ОКП 422160

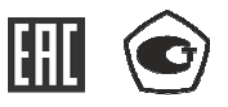

УТВЕРЖДАЮ  $\frac{100 \text{ F} \cdot \frac{100 \text{ F}}{100 \text{ H}}}{\frac{100 \text{ H}}{100 \text{ F}} \cdot \frac{100 \text{ F}}{100 \text{ H}}$ АО «НГФ кРадио-Сервис» В. О. Щекатуров 2013 f)

# **МЕГАОММЕТРЫ Е6-32, Е6-31 и Е6-31/1**

РУКОВОДСТВО ПО ЭКСПЛУАТАЦИИ

РАПМ.411218.002РЭ

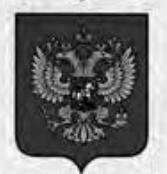

ФЕДЕРАЛЬНОЕ АГЕНТСТВО ПО ТЕХНИЧЕСКОМУ РЕГУЛИРОВАНИЮ И МЕТРОЛОГИИ

# **СВИДЕТЕЛЬСТВО**

об утверждении типа средств измерений

#### RU.C.34.004.A № 50932

Срок действия до 06 июня 2018 г.

НАИМЕНОВАНИЕ ТИПА СРЕДСТВ ИЗМЕРЕНИЙ Мегаомметры Е6-31, Е6-31/1 и Е6-32

**ИЗГОТОВИТЕЛЬ** Закрытое акционерное общество "Научно-производственная фирма "Радио-Сервис" (ЗАО "НПФ "Радио-Сервис"), г.Ижевск

РЕГИСТРАЦИОННЫЙ № 53668-13

ДОКУМЕНТ НА ПОВЕРКУ РАПМ.411218.002РЭ, раздел 6

ИНТЕРВАЛ МЕЖДУ ПОВЕРКАМИ 2 года

Тип средств измерений утвержден приказом Федерального агентства по техническому регулированию и метрологии от 06 июня 2013 г. № 551

Описание типа средств измерений является обязательным приложением к настоящему свидетельству.

Заместитель Руководителя Федерального агентства

Ф.В.Булыгин  $\omega$ <sup>2013 r.</sup>

Серия СИ

NR 009939

Настоящее руководство по эксплуатации (РЭ) предназначено для ознакомления с устройством и принципом работы цифровых мегаомметров Е6-32, Е6-31 и Е6-31/1 (в дальнейшем – мегаомметры) и содержит сведения, необходимые для правильной эксплуатации, меры безопасности и методику поверки.

Мегаомметр Е6-32 соответствует группе 4, мегаомметры Е6-31 и Е6-31/1 группе 5 по ГОСТ 22261.

Рабочие условия эксплуатации мегаомметров:

- температура от минус 15 до плюс 50 °С для Е6-32, от минус 30 до плюс 50 °С для Е6-31 и Е6-31/1;

- верхнее значение относительной влажности 90 % при температуре 30 ºС. Нормальные условия по п. 4.3.1 ГОСТ 22261:

- температура окружающего воздуха от плюс 15 до плюс 25 °С;

- относительная влажность воздуха от 30 до 80 %;

- атмосферное давление от 84 до 106 кПа (от 630 до 795 мм рт. ст.).

Мегаомметры выполнены в корпусе исполнения IP54 по ГОСТ 14254.

По требованиям к электробезопасности прибор соответствует ГОСТ Р 52319.

Мегаомметры по электромагнитной совместимости соответствуют ГОСТ Р51522.1.

В связи с постоянным совершенствованием приборов возможны некоторые расхождения между выпускаемыми изделиями и конструкцией, описанной в данном руководстве.

*Внимание! Перед включением мегаомметра ознакомьтесь с настоящим РЭ. Внимание! На измерительных гнездах мегаомметра формируется опасное напряжение.* 

*Корпус мегаомметра имеет усиленную изоляцию*

**CAT III 1000В CAT IV 600В** *Категория безопасности*

# **1 ОПИСАНИЕ И РАБОТА**

1.1 Назначение мегаомметров

Мегаомметры предназначены для измерения электрического сопротивления элементов изоляции (далее – сопротивление изоляции) цепей, не находящихся под напряжением. Мегаомметры измеряют напряжение переменного тока в случае его наличия на объекте измерения. Мегаомметр Е6-32 дополнительно измеряет:

- электрическое сопротивление соединений проводников (далее – сопротивление металлосвязи);

- параметры устройств защиты от перенапряжения (классификационное напряжение ограничителей перенапряжения при протекании постоянного тока 1 мА, статическое напряжение пробоя разрядников на постоянном токе).

1.2 Основные метрологические характеристики приведены в таблице 1.

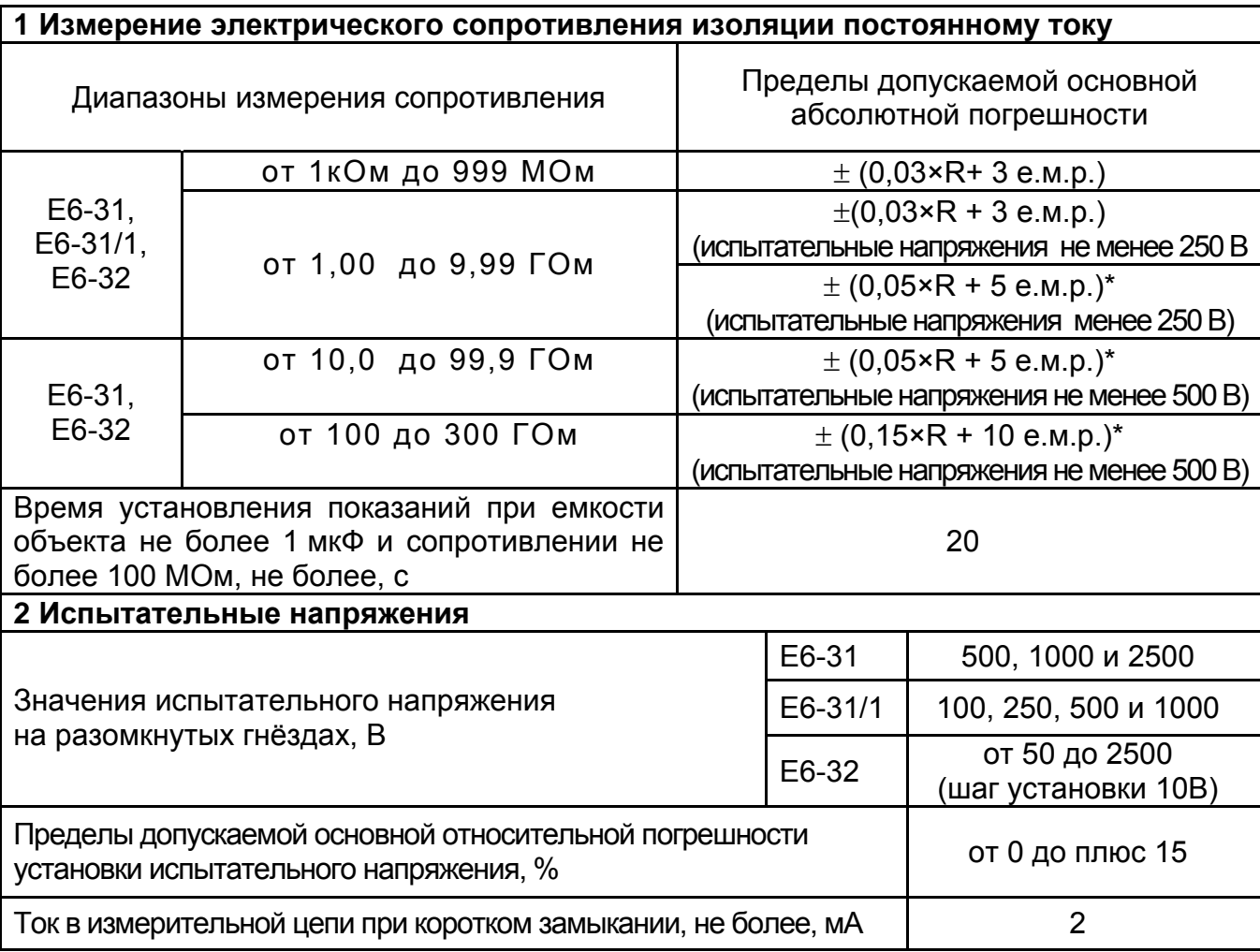

Таблица 1 – Основные метрологические характеристики

Продолжение таблицы 1 – Основные метрологические характеристики

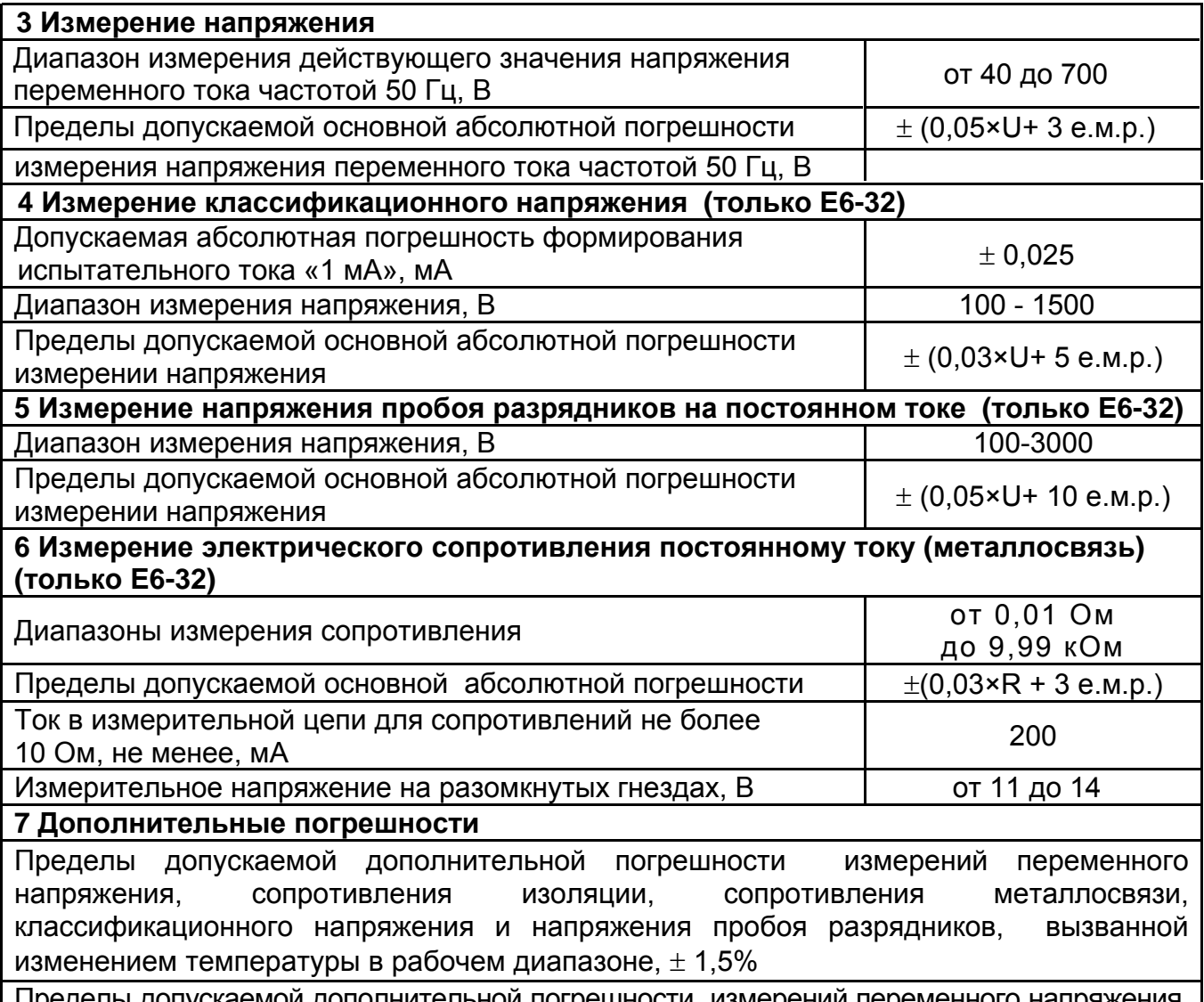

Пределы допускаемой дополнительной погрешности измерений переменного напряжения, сопротивления изоляции, сопротивления металлосвязи, классификационного напряжения и напряжения пробоя разрядников, вызванной изменением относительной влажности окружающего воздуха в рабочем диапазоне,  $\pm$  5 %

Примечания

1) е.м.р – единица младшего разряда;

2) R, U - значения измеряемых сопротивления и напряжения, соответственно;

3) \* - погрешность нормирована при использовании кабеля измерительного РЛПА.685551.001.

1.3 Общие технические характеристики

1.3.1 Мегаомметры обеспечивают автоматическое переключение диапазонов и определение единиц измерения.

1.3.2 При выключении, мегаомметры сохраняют, а при включении восстанавливают настройки последнего измерения.

1.3.3 Мегаомметры записывают в память результат последнего измерения и отображают его в режиме «Просмотр памяти». Дополнительно, мегаомметр Е6-32 сохраняет до 10000 результатов измерений с возможностью обмена данными с внешним устройством (компьютером).

1.3.4 Мегаомметры используют результаты измерения сопротивления изоляции в моменты времени 15±1 с и 60±1 с (от начала измерения) для расчета коэффициента абсорбции. Дополнительно, мегаомметр Е6-32 использует значение сопротивления изоляции в момент времени 600±1 с (от начала измерения) для вычисления коэффициента поляризации.

1.3.5 Диапазон напряжения питания от 7,5 до 5,2 В. Питание осуществляется от никель-металлогидридного (Ni-Mh) аккумулятора с номинальным напряжением «6 В», емкостью «2000 мА/ч» или от пяти сменных элементов питания типоразмера АА, устанавливаемых в батарейном отсеке. Допускается применение пяти аккумуляторов типоразмера АА номинального напряжения «1,2 В».

1.3.6 Мегаомметры обеспечивают самоконтроль напряжения питания. При снижении напряжения от 5,2 В до 5,0 В происходит отключение мегаомметров.

1.3.7 Мегаомметры имеют режим зарядки аккумулятора, в который переходят автоматически при подключении блока питания. Процесс зарядки отображается на индикаторе. Мегаомметры обеспечивают защиту от неправильного подключения аккумулятора и от перезарядки.

1.3.8 Время готовности мегаомметров при включении питания не более 3 с.

 1.3.9 Время непрерывной работы мегаомметров при измерении сопротивлений при работе по циклу: измерение – 1 минута, пауза – 2 минуты, не менее 5 часов.

1.3.10 При неиспользовании мегаомметра в течение от 2 до 3 минут, происходит автоматическое выключение.

 1.3.11 Уровень защиты программного обеспечения от непреднамеренных и преднамеренных изменений «C».

1.3.12 Мощность потребления, не более, 6 Вт.

1.3.13 Масса, не более, 0,8 кг.

1.3.14 Габаритные размеры, не более, 88х105х245 мм.

1.3.15 Срок службы, не менее, 10 лет.

#### 1.4 Комплектность

#### Комплект поставки мегаомметра в соответствии с таблицей 2.

Таблица 2 – Комплект поставки

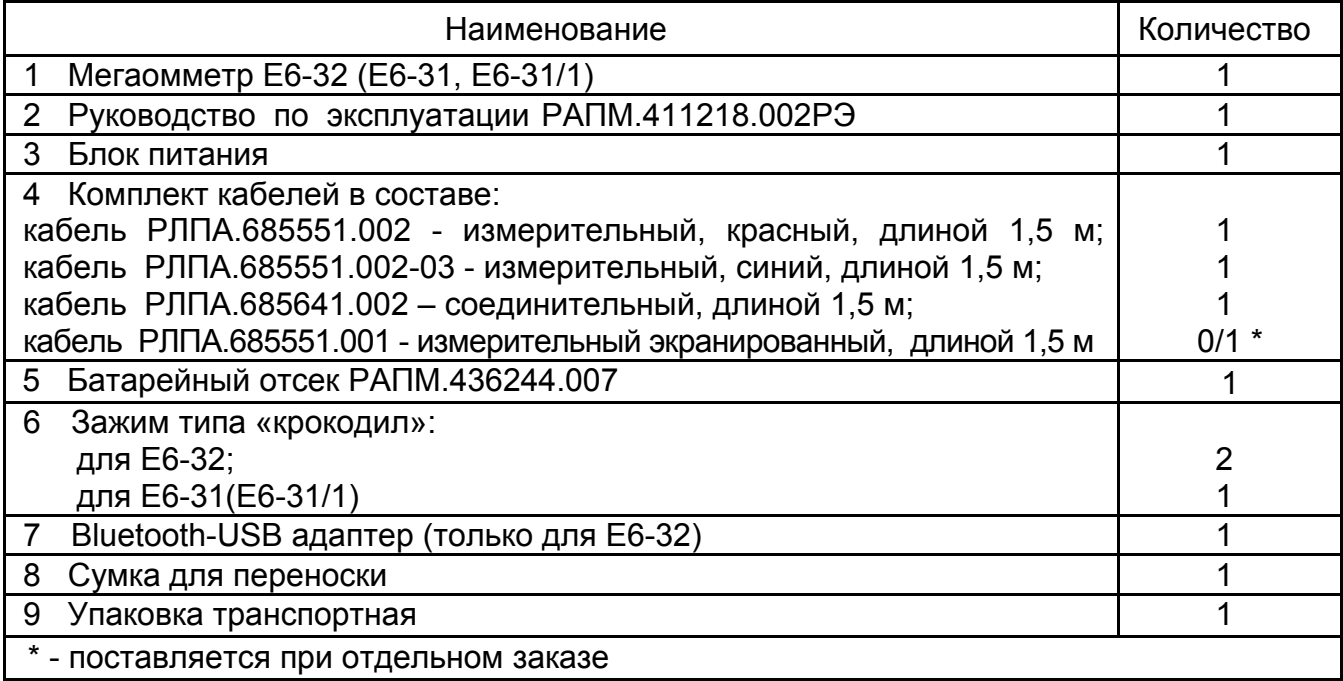

#### 1.5 Устройство и работа

Органы управления, индикации и сигнальные разъемы располагаются на передней панели. В Е6-32 информация выводится на жидкокристаллический индикатор (ЖКИ), в Е6-31 и Е6-31/1 – на светодиоды (выбор испытательного напряжения) и сегментные светодиодные индикаторы. Подвижная защитная панель, закрывает индикатор и кнопки управления. Гнездо типа «джек» внизу прибора предназначено для подключения блока питания при зарядке аккумулятора (центральный штырь – «минус» питания).

Измерение сопротивления изоляции основано на измерении тока в цепи, при приложении испытательного напряжения. Рассчитанная величина сопротивления отображается на индикаторе и запоминается. Переключение диапазонов измерения и определение единиц измерения производятся автоматически.

Измерение сопротивления металлосвязи (только Е6-32) основано на измерении напряжения на нагрузке при протекании через неё испытательного тока. Рассчитанная величина сопротивления отображается на индикаторе и запоминается. Изменение величины испытательного тока, переключение диапазонов измерения и определение единиц измерения производятся автоматически.

Измерение классификационного напряжения (только Е6-32) ограничителей перенапряжения (варисторов) основано на постепенном увеличении тока через

нагрузку до 1 мА. При достижении предельного значения тока напряжение на нагрузке измеряется, запоминается и отображается на индикаторе.

Измерение напряжения пробоя разрядника (только Е6-32) основано на постепенном увеличении напряжения подаваемого на проверяемый разрядник, и его фиксации при достижении заданной силы тока через разрядник.

Общий вид Е6-32 приведен на рисунке 1, расположение органов управления и разъёмов подключения измерительных кабелей показано на рисунке 2.

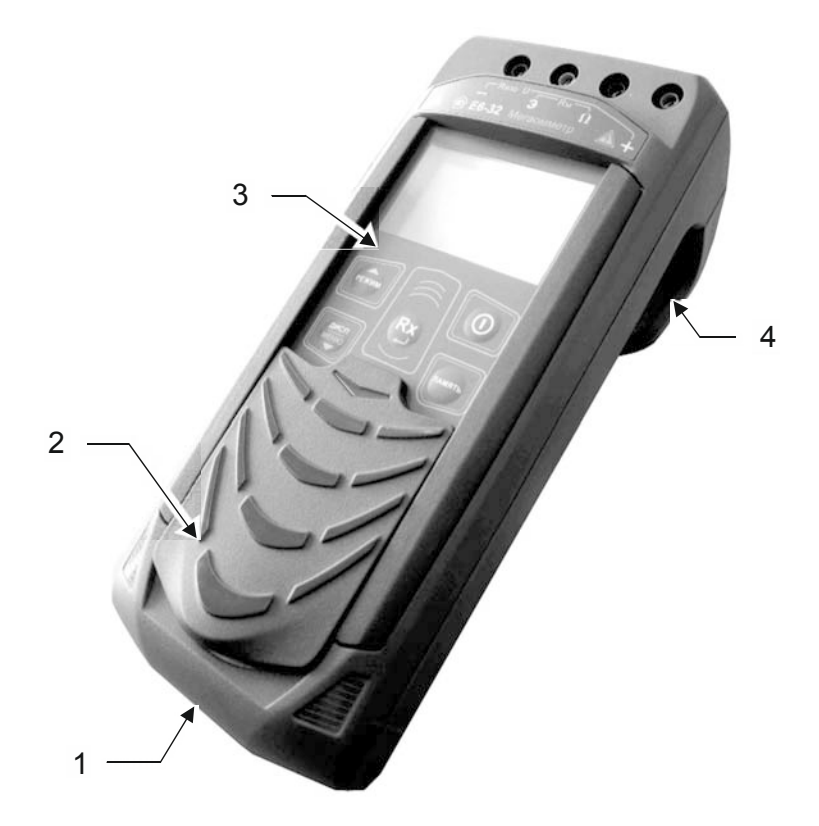

Рисунок 1 – Общий вид Е6-32

1 – гнездо « $\P^*$ » для подключения блока питания (центральный штырь – «минус»);

2 – защитная панель (защитная крышка);

3 – передняя панель;

4 – ручка (крюк).

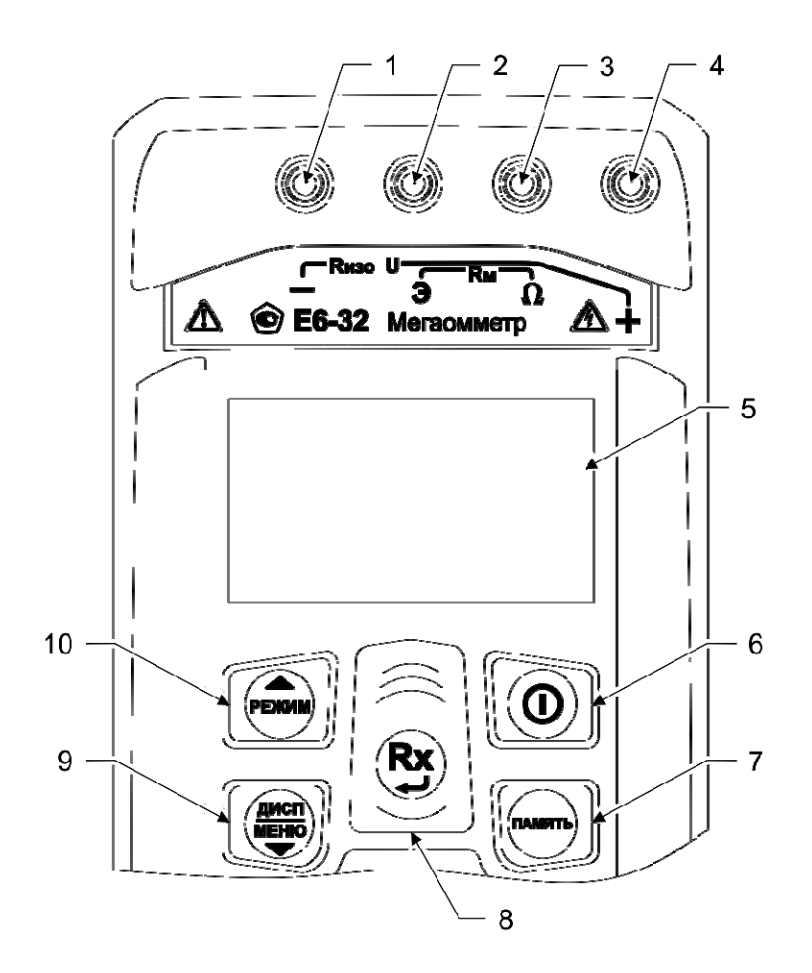

Рисунок 2 – Расположение разъёмов подключения и органов управления прибора Е6-32

1…4 – гнезда для подключения кабелей;

5 – жидкокристаллический индикатор показывает режим работы прибора, результат измерения и состояние аккумулятора.

 $6 -$ кнопка  $\vee$ - включение и выключение мегаомметра;

7 – кнопка  $\vee$ - кнопка вызова функции работы с памятью (запись, чтение, удаление и передача на компьютер измеренных значений);

8 – кнопка – начало или прекращение измерений. В режиме меню кнопка выполняет функцию подтверждения выбранного действия, либо возврата в основной режим.

9 – кнопка  $\overline{\bullet}$ - предназначена для переключения вида и объема отображаемой информации во время испытания изоляции ( см.п.2.3.4): значение сопротивления изоляции, коэффициента абсорбции, коэффициента поляризации.

По окончании активного измерения, кнопка по удержанию предназначена для перехода в режим меню. В режиме меню кнопка выполняет функцию движения по меню вниз.

10 – кнопка  $\sqrt{ }$  - предназначена для переключения режимов: выбор испытательного напряжения при измерении сопротивления изоляции, измерение сопротивления металлосвязи и классификационного напряжения. В режиме меню кнопка выполняет функцию движения по меню вверх.

Общий вид Е6-31 и Е6-31/1 приведен на рисунке 3, расположение органов управления и разъёмов подключения измерительных кабелей показано на рисунке 4.

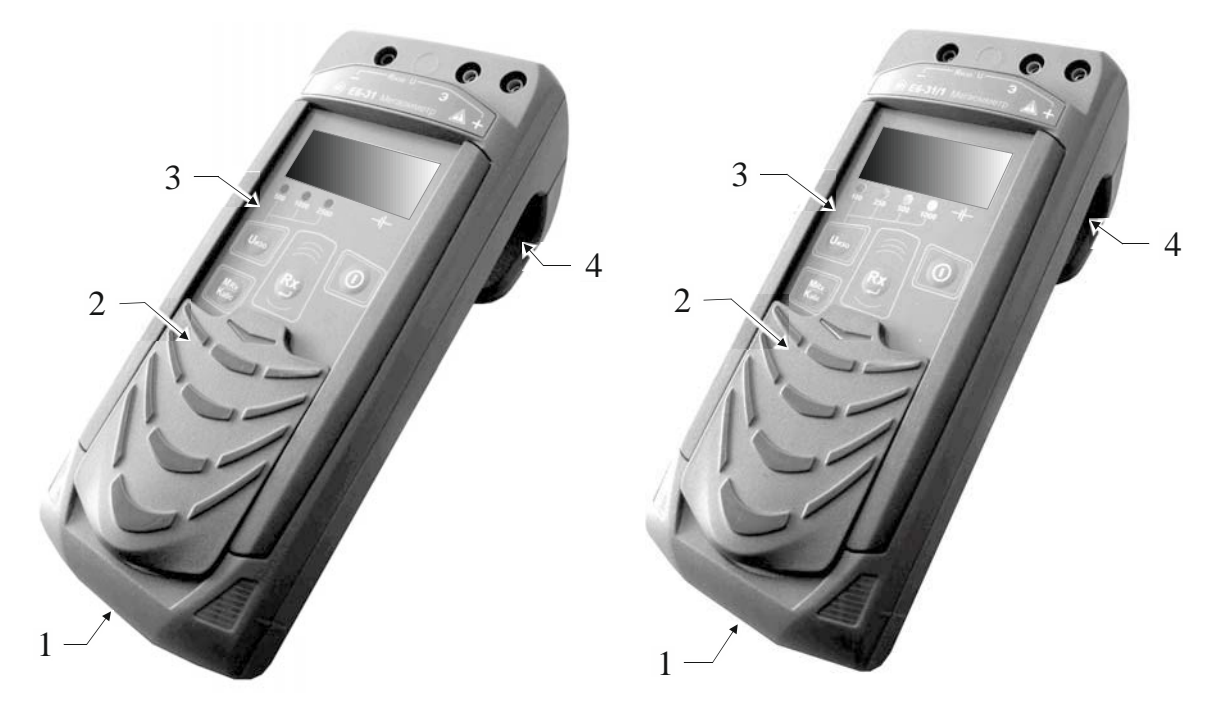

Рисунок 3 – Общий вид Е6-31 (слева) и Е6-31/1 (справа)

1 – гнездо « ⊣<sup>⊫</sup>» для подключения блока питания (центральный штырь – «минус»);

- 2 защитная панель (защитная крышка);
- 3 передняя панель;
- 4 ручка (крюк).

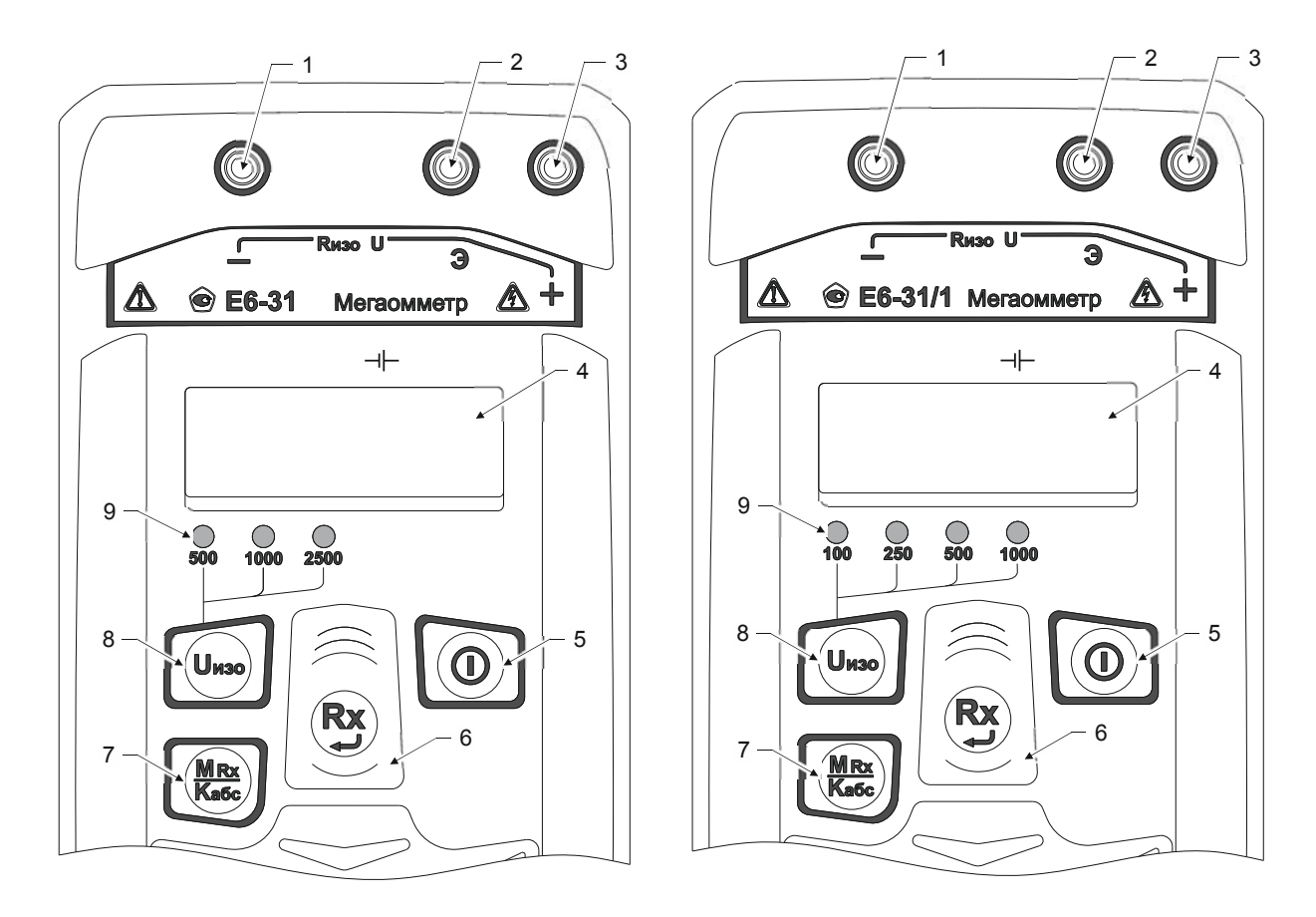

Рисунок 4 – Расположение разъёмов подключения и органов управления прибора Е6-31 и Е6-31/1

1…3 – гнезда для подключения кабелей;

4 – сегментный индикатор измеренного значения и единиц измерения («V» - Вольт, «К» - кОм, «M» - МОм, «G» - ГОм);

 $5 -$ кнопка $\left\langle \bigcup_{n=1}^{\infty} \mathbb{E} \right\rangle$ - включение и выключение мегаомметра;  $6 -$ кнопка  $\left(\frac{Rx}{x}\right)$  – начало или прекращение измерений;

7 – кнопка  $\begin{pmatrix} M_{\text{R}} \\ M_{\text{R}} \end{pmatrix}$  - вывод на индикацию результатов последнего измерения из памяти мегаомметра и коэффициента абсорбции (см.п. 2.4.4);

 $8 -$ кнопка  $\overline{\smash{\bigcup_{\mathsf{M3O}}\nolimits}}$ - установка испытательного напряжения;

9 – индикаторы испытательных напряжений, в вольтах (слева направо, соответственно, - «500», «1000» и «2500» для Е6-31 и «100», «250», «500» и «1000» для Е6-31/1).

Внешний вид кабеля измерительного экранированного приведён на рисунке 5.

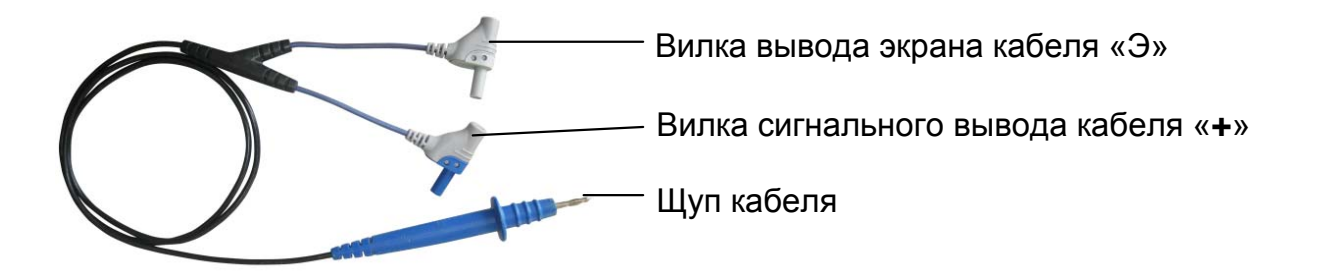

Рисунок 5 – Внешний вид кабеля экранированного измерительного РЛПА.685551.001

1.6 Требования к маркировке и упаковке

Маркировка прибора соответствует ГОСТ 22261, ГОСТ 12.2.091-2012 и комплекту конструкторской документации (КД). Упаковка прибора соответствует ГОСТ 9181 и комплекту КД.

# **2 ИСПОЛЬЗОВАНИЕ ПО НАЗНАЧЕНИЮ**

 2.1 К эксплуатации допускаются лица, изучившие настоящее руководство по эксплуатации и имеющие допуск к работе с аппаратурой, функционирующей под напряжением свыше 1000 В.

*Внимание! При измерении сопротивления изоляции или классификационного напряжения (Е6-32) на гнездах и кабелях формируется высокое напряжение. После прекращения измерения, снижение напряжения до безопасного уровня отображается на индикаторе. Не допускается работать с неисправным, поврежденным и не поверенным мегаомметром и нарушать порядок работы с ним.* 

2.2 Подготовка к работе

2.2.1 В случае если прибор находился при температуре, отличной от рабочей, предварительно выдержать его при рабочей температуре в течении двух часов.

Мегаомметр необходимо расчехлить и проверить на отсутствие механических повреждений и загрязнений. Проверить исправность защитных крышек и креплений, проверить целостность изоляции и отсутствие загрязнений кабелей. Проверить отсутствие механических повреждений и загрязнений на блоке питания. Проверить дату последней поверки мегаомметра. Срок поверки не должен истечь.

При эксплуатации мегаомметра необходимо перед работой очистить измерительные гнезда и поверхности вокруг них. Несоблюдение этого указания может внести значительную погрешность в измерения, вызванную поверхностными токами утечки.

При использовании кабеля измерительного экранированного периодически необходимо проверять электрическое сопротивление между сигнальной и экранной вилками. Сопротивление должно быть не менее 3 ГОм при испытательном напряжении 2500 В.

#### 2.2.2 Зарядка аккумулятора

Для питания мегаомметра используется никель-металлогидридный аккумулятор «5Н-АА2000В-1» с номинальной ёмкостью «2000 мА/ч».

*Примечание - Перед зарядкой убедитесь, что в батарейный отсек установлен аккумулятор, а не батареи. Пренебрежение данным правилом может привести к повреждению батарейного отсека и батареи.* 

*Примечание - Зарядка аккумулятора проводится при температуре окружающего воздуха от плюс 10 до плюс 30 ºС. Пренебрежение данным правилом снижает ресурс аккумулятора.* 

Для зарядки аккумулятора подключить выходной штекер блока питания из комплекта поставки к гнезду «джек» прибора. Блок питания включить в сеть «220 В».

У прибора Е6-32 процесс заряда аккумулятора отображается заполнением символа «Батарея» на индикаторе. По завершению зарядки символ «Батарея» заполнен.

У приборов Е6-31 и Е6-31/1 процесс заряда аккумулятора отображается в виде бегущей снизу-вверх полосы под символом « $+$ » на передней панели прибора. При окончании процесса зарядки бегущая полоса сменяется тремя горизонтальными светящимися полосами.

Для зарядки полностью разряженного аккумулятора требуется от 7 до 8 часов.

При длительном не использовании мегаомметра рекомендуется один раз в три месяца проводить подзарядку аккумулятора.

*Примечание - Зарядка штатного аккумулятора производится током от 400 мА до 500 мА. При зарядке аккумулятора с другой номинальной ёмкостью рекомендуется периодически проверять его температуру, например, на ощупь. При быстром подъёме температуры зарядку необходимо прекратить.*

2.3 Работа с прибором Е6-32

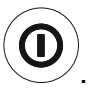

Для включения (выключения) нажмите кнопку  $\left(\mathbf{0}\right)$ 

После включения и самотестирования прибора на его индикаторе сначала отображается версия программного обеспечения (далее, ПО), затем прибор переходит в режим последнего перед выключением измерения.

Уровень напряжения питания отображается в виде символа «Батарея» в верхнем правом углу: площадь затемнения символа пропорциональна напряжению питания. Если на индикаторе появляется надпись «Аккумулятор разряжен. Отключение» и прибор выключается (напряжение питания ниже 5,2..5,0В), то необходимо зарядить аккумулятор согласно п. 2.2.2), заменить аккумулятор или батареи питания согласно п.2.5.

2.3.1 Управление и сервисные возможности (меню) прибора

2.3.1.1 Контрастность изображения

Прибор позволяет изменять контрастность изображения на индикаторе. Для этого на выключенном приборе нажмите кнопку (дисла)<br>Этого на выключенном приборе нажмите кнопку (и удерживая её, включите прибор. На индикаторе появится сообщение «КОНТРАСТНОСТЬ». Кнопками и , можно установить контрастность в пределах от 0 до 100 %. Для выхода из

режима установки контрастности нажмите кнопку  $\mathcal{L}$ . Установленное значение контрастности сохранится в памяти прибора.

# 2.3.1.2 Работа с меню

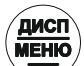

При нажатии и удерживании кнопки (инню), происходит переход в меню. Набор доступных пунктов меню – контекстный, то есть зависит от режима измерения, из которого был произведен переход. На рисунке 6 показаны виды меню при переходах из режимов измерения сопротивления изоляции, классификационного напряжения или напряжения пробоя разрядника, сопротивления металлосвязи (слева – направо, соответственно).

#### НАБОР РЕЖИМОВ

ВРЕМЯ ИЗМЕРЕНИЯ

К поляризации  $\sqrt{}$ ВЫХОД

НАБОР РЕЖИМОВ

ВЫХОД

НАБОР РЕЖИМОВ

КОРР. >0<

ВЫХОД

Рисунок 6 – Виды меню

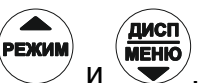

редактирование выбранного пункта (выбранный пункт выделен инверсно) – по

Навигация по пунктам меню осуществляется с помощью кнопок

нажатию кнопки .

В пункте «Набор режимов» имеется возможность:

- исключить или добавить в набор доступных видов испытаний измерение сопротивления изоляции с фиксированными испытательными напряжениями (50, 100, 250, 500, 1000, 2500) В, измерение сопротивления металлосвязи, измерение классификационного напряжения, напряжения пробоя разрядников;

 - исключить или добавить в набор доступных видов испытаний измерение сопротивления изоляции с пользовательскими испытательными напряжениями Uп1, Uп2, изменить значение пользовательских напряжений.

При редактировании пункта «Набор режимов», открывается меню нижнего уровня (подменю) согласно рисунку 7. Для выхода в меню верхнего уровня выберите

пункт «Выход» и нажмите кнопку .

|           | U1             | 50B  | $\sqrt{}$ Un1              | 50 <sub>B</sub> |
|-----------|----------------|------|----------------------------|-----------------|
|           | U <sub>2</sub> | 100  | $\sqrt{}$ Un2              | 50 <sub>B</sub> |
| $\sqrt{}$ | U <sub>3</sub> | 250  | √ ∪кл                      |                 |
|           | $U$ 4          | 500  | $\sqrt{\phantom{a}}$ Upasp |                 |
|           | U <sub>5</sub> | 1000 | <b>U<sub>M</sub></b>       |                 |
|           | U <sub>6</sub> | 2500 | ВЫХОД                      |                 |

Рисунок 7 – Набор режимов

Знаком «√» обозначены доступные виды испытаний с заданными

параметрами. Навигация по пунктам меню осуществляется с помощью кнопок

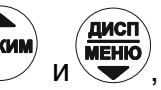

редактирование выбранного пункта – по нажатию кнопки .

Для установки или изменения значений пользовательских испытательных напряжений выберите пункт Uп1 или Uп2 - открывается подменю согласно рисунку 8, а затем выберите пункт «Изменить напряжение».

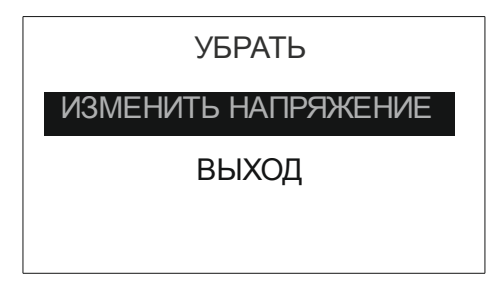

Рисунок 8 – Настройка пользовательского испытательного напряжения

При выборе пункта «Изменить напряжение» открывается окно с текущим пользовательским напряжением. Для увеличения напряжения с шагом 10 В нажмите и

удерживайте или последовательно нажимайте кнопку , для уменьшения напряжения - кнопку . Для подтверждения установленного напряжения нажмите кнопку

При выборе пункта «Поместить» (или «Убрать»), по нажатию кнопки , измерение сопротивления изоляции с установленным пользовательским напряжением добавляется (или исключается) из набора доступных видов испытаний.

Для перехода в меню верхнего уровня выберите пункт «Выход» и нажмите

кнопку .

При редактировании пункта «Время измерения» открывается окно согласно рисунку 9 (значение может быть другим).

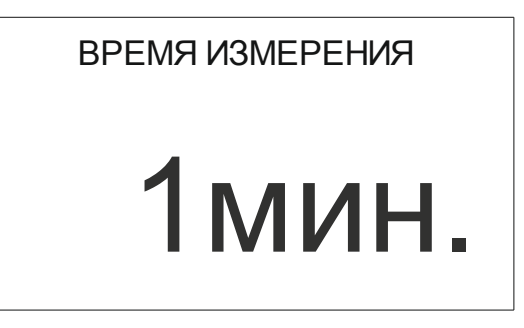

Рисунок 9 – Настройка времени измерения

Для увеличения времени измерения с шагом 1 минута последовательно нажимайте кнопку , для уменьшения - кнопку , для подтверждения установленного времени нажмите кнопку . Для вычисления коэффициента поляризации в ходе измерения сопротивления изоляции выберите пункт «К поляризации» и нажмите кнопку  $\rightarrow$  - в выбранном пункте появится знак «√». При этом если ранее было установлено время измерения менее 10 минут, то оно будет увеличено до 10 минут. Для отмены расчета коэффициента поляризации повторно нажмите кнопку  $\overline{\mathcal{L}}$  - знак « $\sqrt{v}$ » исчезнет.

Для выхода из меню, выберите пункт «Выход» и нажмите .

2.3.2 Работа с памятью

В мегаомметре Е6-32 память организована в виде набора 100 объектов, каждый из которых состоит из 100 ячеек.

По завершению измерения, прибор в течение 20 секунд отображает результат

последнего измерения. Для сохранения результата измерения нажмите кнопку , появится меню записи в память согласно рисунку 10.

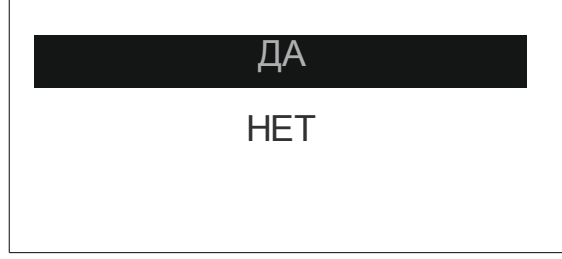

СОХРАНИТЬ?

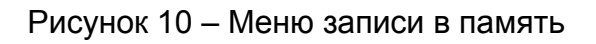

При выборе пункта «Да», предлагается выбрать номер объекта. Увеличение

или уменьшение номера объекта осуществляется кнопками  $\searrow$  или

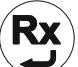

соответственно. Для подтверждения выбранного номера нажмите кнопку прибор перейдет в меню выбора ячейки для сохранения результата (рисунок 11а).

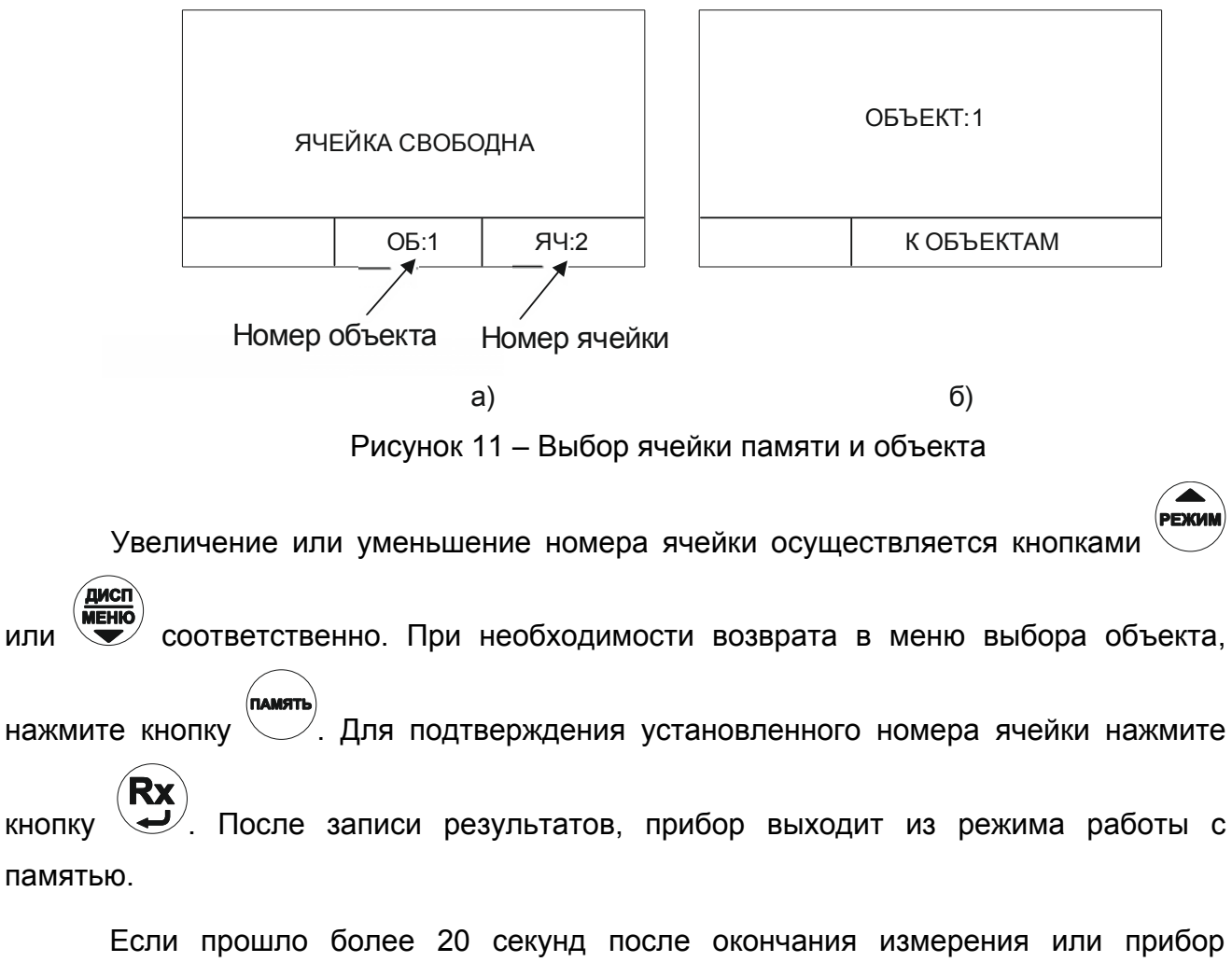

выключился, то для просмотра последнего измеренного значения нажмите кнопку (ПАМЯТ

, появится меню работы с памятью согласно рисунку 12.

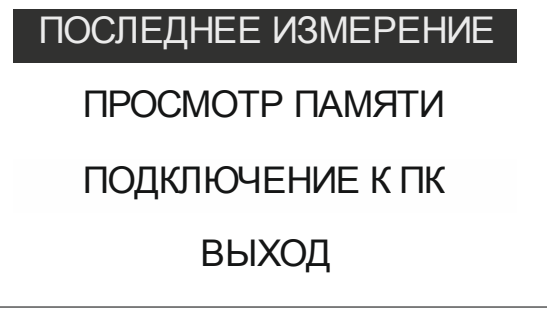

Рисунок 12 – Меню работы с памятью

При выборе пункта «Последнее измерение» отображается результат последнего измерения (рисунок 13).

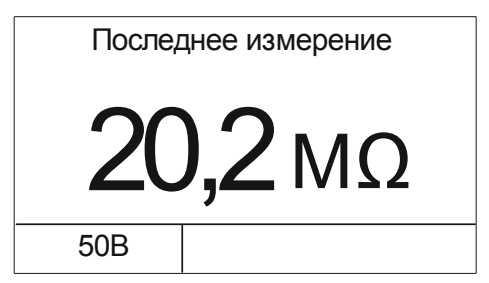

Рисунок 13 – Результат последнего измерения

При необходимости сохранения последнего измеренного значения нажмите кнопку, далее открывается меню записи в память.

Для просмотра сохраненных результатов измерений в меню прибора выберете пункт «Просмотр памяти» - прибор перейдет в меню выбора объекта. После выбора, на индикаторе отобразится информация, записанная в текущую ячейку текущего объекта. Если в выбранной ячейке отсутствует запись, то появляется информация «Ячейка свободна». Навигация по ячейкам памяти осуществляется с

помощью кнопок  $\overline{u}$  и  $\overline{u}$ , выход из меню памяти по нажатию кнопки  $\overline{u}$  или **TAMATT** .

При необходимости очистки содержимого выбранной ячейки или объекта (всех ячеек в объекте), нажмите и удерживайте в течении двух секунд кнопку

2.3.3 Работа с компьютером

В мегаомметре Е6-32 реализована возможность обмена данными с внешним устройством (компьютером) по беспроводной связи. Для передачи данных в ПК необходимо наличие устройства Bluetooth. При отсутствии встроенного устройства необходим внешний Bluetooth-USB адаптер.

Прием и передача производится средствами операционной системы компьютера. Данные передаются и сохраняются на ПК в виде текстовых файлов содержащих информацию, хранящуюся в памяти прибора. Для удобства работы с данными используется специализированная программа «RS-terminal», которая позволяет присваивать собственные имена объектам и ячейкам (длина имени до десяти символов), генерировать отчеты и т.п. Программа и её подробное описание доступно для скачивания на сайте компании www.radio-service.ru.

Для обмена данными с компьютером необходимо:

- включить персональный компьютер и запустить программу RS-terminal;

- во включенном приборе войти в режим «Память», а в этой опции раздел «ПЕРЕДАЧА В ПК»;

- в окне программы RS-terminal выбрать необходимые объекты и ячейки. Файл с результатами измерений может быть скопирован и отредактирован любым текстовым редактором.

*Примечание - Компьютер должен располагаться в условиях прямой видимости на расстоянии не более 8 метров от мегаомметра.*

2.3.4 Измерение напряжения

После включения прибора и выбора режима измерения сопротивления изоляции становиться доступен режим вольтметра. Прибор автоматически измеряет и отображает на индикаторе действующее значение напряжения между гнездами « +» и «- » и его тип (переменное или постоянное напряжение). Пример индикации показан на рисунке 14.

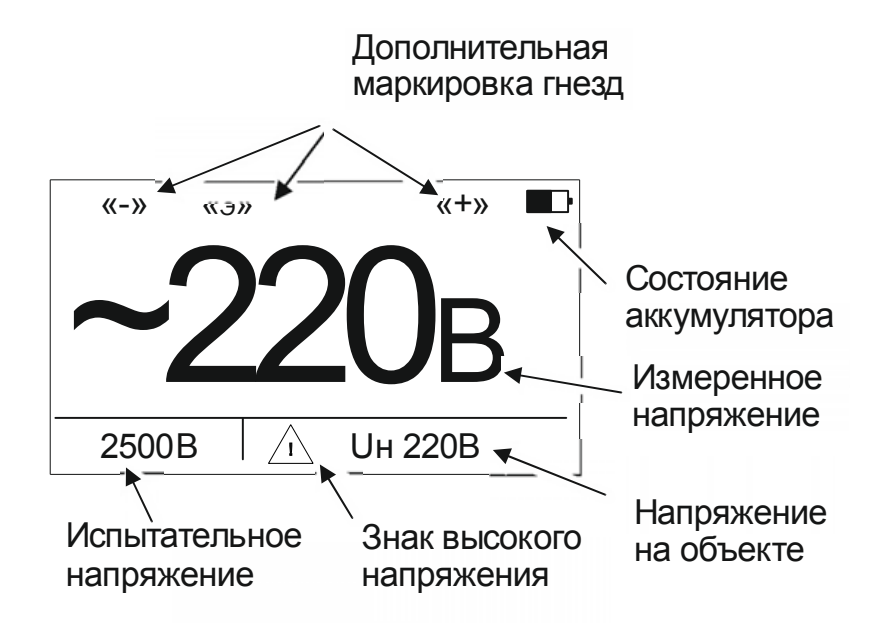

Рисунок 14 – Измерение напряжения

*Примечание - Действующее значение напряжения на объекте измерения не должно превышать 700 В. Несоблюдение этого правила может привести к выходу прибора из строя.* 

# 2.3.5 Измерение сопротивления изоляции

Подключение кабелей к мегаомметру Е6-32 для проведения измерения сопротивления изоляции на примере кабеля показано на рисунке 15.

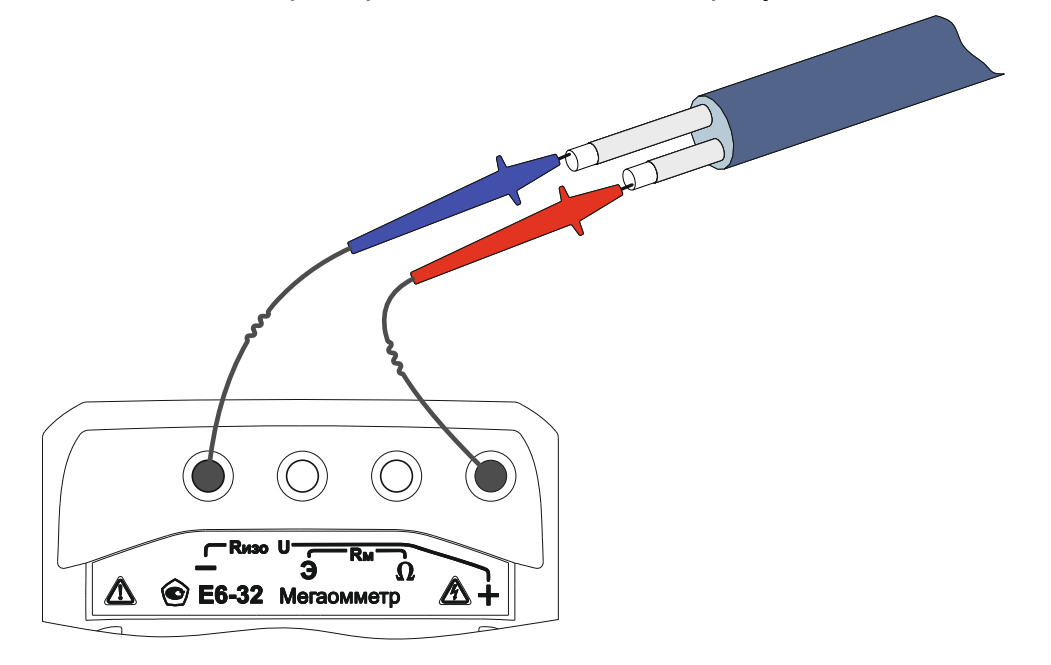

Рисунок 15

Для измерения сопротивлений более 10 ГОм с заданной точностью необходимо подключить экранированный измерительный кабель РЛПА.685551.001, как показано на рисунке 16.

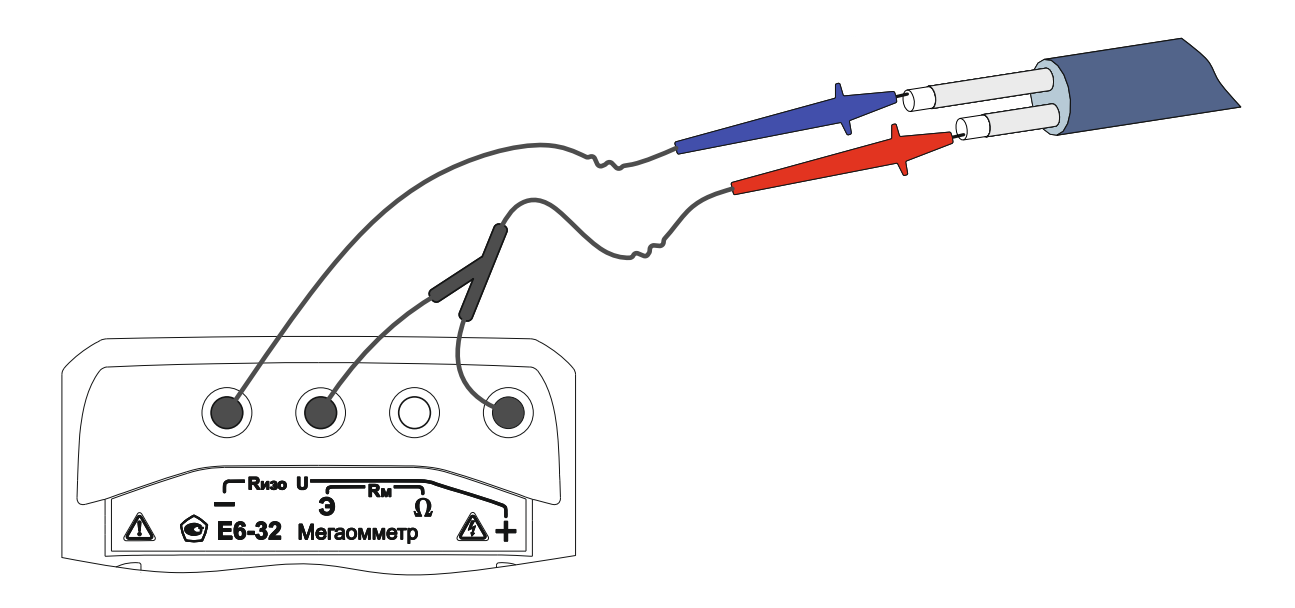

Рисунок 16

Для исключения влияния поверхностных токов утечки (например, вызванных загрязнением поверхности измеряемого объекта), используйте схемы подключения с тремя измерительными кабелями, как показано на рисунках 17 и 18.

 В первом случае используется защитное кольцо (отрезок фольги, не изолированный провод и т.п., на рисунке закрашен черным цветом) одетое на изолятор одного из проводников, во втором – экранируется корпус (как вариант, сердечник) трансформатора. При измерении сопротивления изоляции свыше 10 ГОм также рекомендуется применять экранированный измерительный кабель.

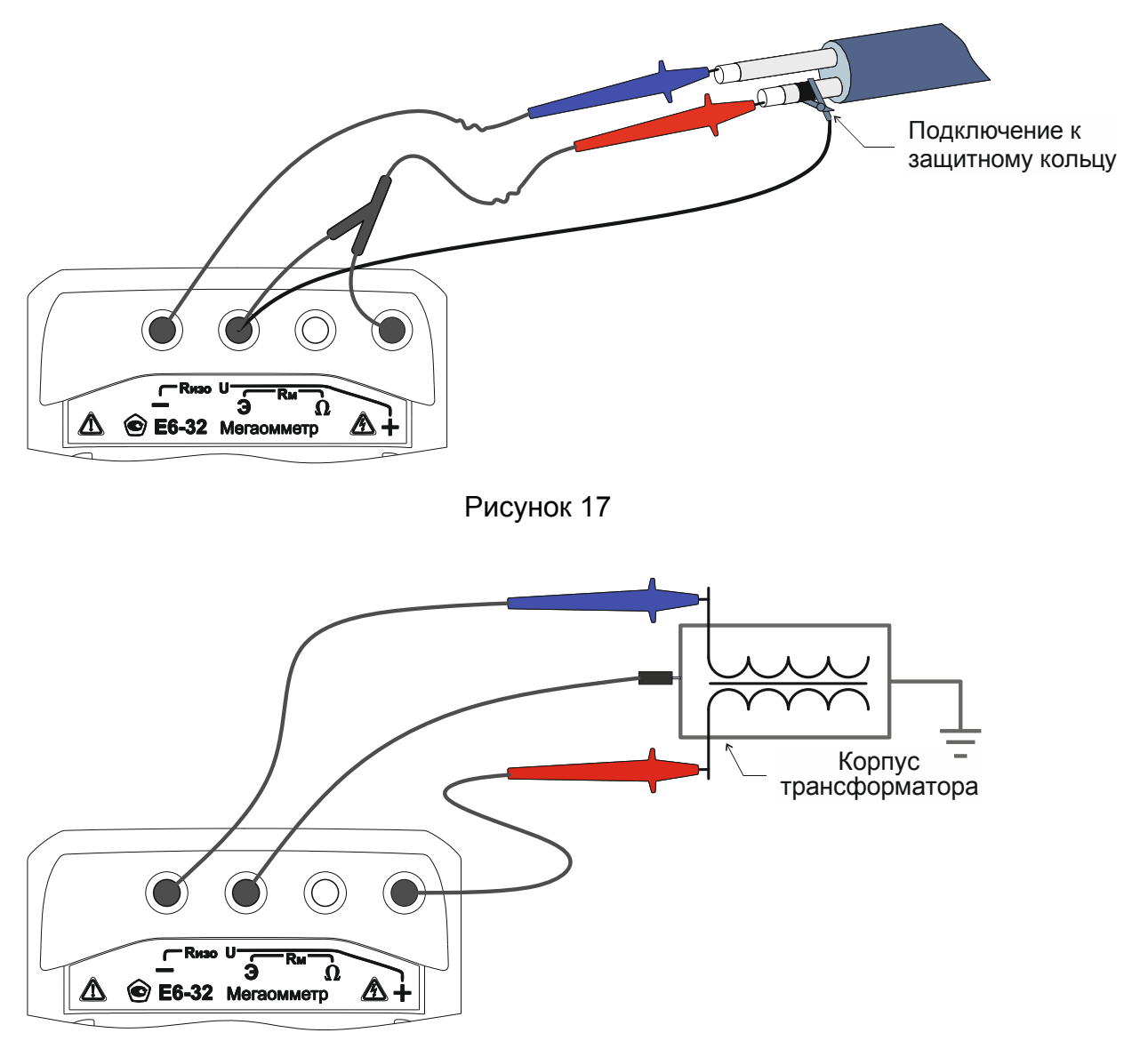

Рисунок 18

*Внимание! При измерении сопротивления изоляции на гнездах и кабелях формируется высокое напряжение. При формировании опасного напряжения на индикаторе отображается знак* **4** 

Кнопкой выберите необходимое испытательное напряжение. Для начала измерений дважды нажмите кнопку  $\setminus \bigcup$ . Далее в течении установленного времени (см. п.2.3.1.2) производится измерение. Следует учитывать, что достоверными

Для досрочного прекращения измерения нажмите кнопку  $\rightarrow$ . Результаты проведенного измерения отображаются на индикаторе в течение 20 секунд и могут

следует считать установившиеся показания. Пример индикации показан рисунке 19.

быть записаны в ячейку памяти при нажатии кнопки  $\searrow$ . После этого мегаомметр переходит в режим измерения напряжения.

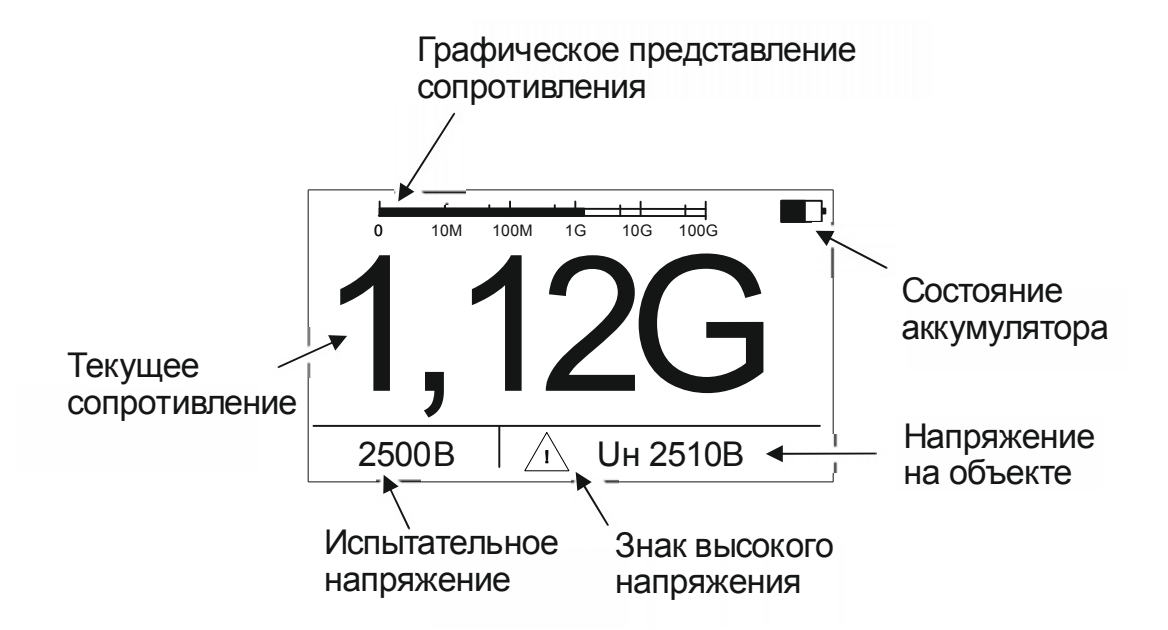

Рисунок 19 – Результат измерения сопротивления изоляции

По окончании измерения автоматически начинается снятие остаточного напряжения с объекта, текущее значение которого отображается на индикаторе: «Uн» – измеренное напряжение на объекте (см. рисунок 19).

*Примечание - При проведении измерений на ряде объектов обратите внимание на следующее:* 

*- если один из контактов измеряемого сопротивления заземлен, то к нему рекомендуется подключать гнездо «–» мегаомметра, Однако следует учитывать, что на ряде объектов допустимая полярность приложения напряжения может быть иной, и это необходимо заранее это выяснить. Полярность испытательного напряжения указана на гнёздах мегаомметра.* 

*- на объекте может присутствовать наведенное постоянное напряжение.* 

*В этом случае рекомендуется проводить измерения дважды - со сменой полярности приложенного испытательного напряжения. Это позволит определить истинное значение сопротивления изоляции как среднее значение двух измерений.* 

Для кратковременных измерений сопротивления изоляции нажмите и

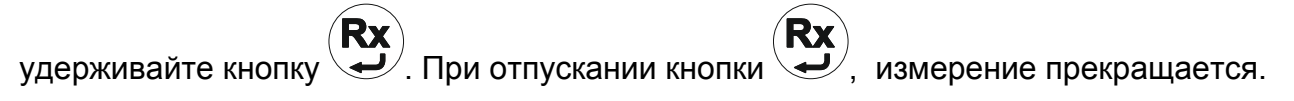

2.3.6 Вычисление коэффициентов абсорбции и поляризации

Коэффициент абсорбции (КАБС) применяется для оценки степени увлажнения изоляции кабельных линий, трансформаторов, электродвигателей и т.п.: оценивается скорость заряда абсорбционной емкости (емкости вызванной неоднородностями и загрязнением материала, включениями воздуха и влаги) изоляции при приложении испытательного напряжения. Коэффициент абсорбции автоматически вычисляется по результатам измерения сопротивления изоляции через 15 секунд (R15) и 60 секунд (R60) после начала измерения:

 $K_{ABC}=R_{60}/R_{15}$  (1).

Состояние изоляции считается отличным, если КАБС>1.6 (происходил длительный процесс заряда абсорбционной емкости малыми токами), опасным - если КАБС<1.3 (происходил кратковременный процесс заряда абсорбционной емкости большими токами) в диапазоне температур от 10 ºС до 30 ºС. В последнем случае, а также при снижении коэффициента абсорбции более чем на 20% относительно заводских данных, рекомендуется сушка изоляции. Для индикации коэффициента

абсорбции во время или по окончанию измерения нажмите кнопку (МЕНЮ). На рисунке 20 показан пример индикации.

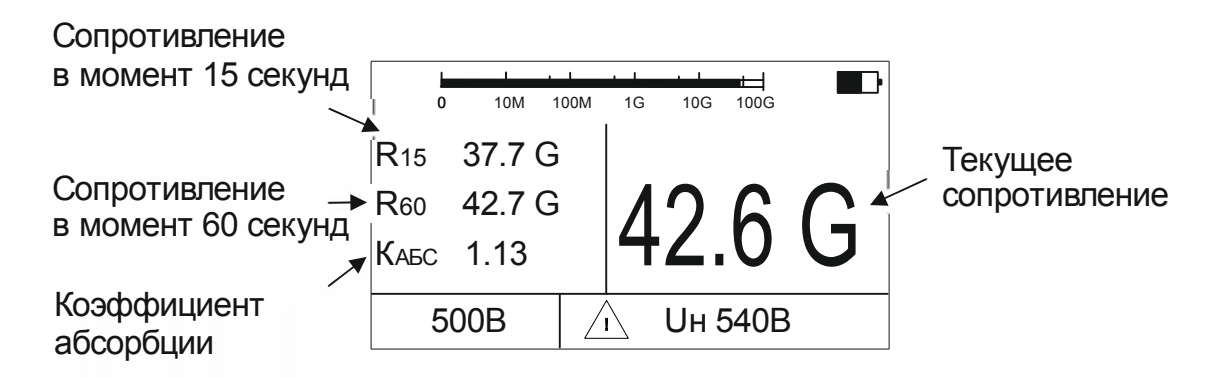

Рисунок 20 – Результат измерения сопротивления изоляции (вариант отображения с коэффициентом абсорбции)

Коэффициент поляризации ( К<sub>ПОЛ</sub>) применяется для оценки степени старения изоляции кабельных линий, дорогостоящих трансформаторов и электродвигателей. Он учитывает изменение структуры диэлектрика и, как следствие, повышение способности заряженных частиц и диполей перемещаться под действием электрического поля. Коэффициент К<sub>пол</sub> автоматически вычисляется по результатам измерения сопротивления изоляции через 60 секунд  $(R_{60})$  и 600 секунд  $(R_{600})$  после начала измерения:

 $K_{\text{TOII}} = R_{600} / R_{60}$  (2).

Рекомендуется использовать следующие показатели К<sub>ПОЛ</sub> для оценки качества изоляции:

 $K_{\text{non}}$ <1 – ресурс изоляции исчерпан, начинается процесс снижения сопротивления изоляции (возможно, до неприемлемого уровня);

1<К<sub>пол</sub><2 – ресурс изоляции снижен, но дальнейшая эксплуатация возможна;

2<К<sub>пол</sub><4 – ресурс изоляции достаточен, нет ограничений на эксплуатацию;

 $K_{\text{non}}$ >4 – ресурс изоляции не снижен, нет ограничений на эксплуатацию.

*Примечание - Решение об эксплуатации изолятора с КПОЛ<1 должно приниматься на основе дополнительных исследований: более частые проверки состояния изоляции, прогнозирование момента уменьшения сопротивления до неприемлемого уровня.* 

Для вычисления и индикации коэффициента поляризации необходимо в меню

установить режим «К поляризации» (см. п.2.3.1.2), и нажимая кнопку  $\sum_{n=1}^{\infty}$ , установить соответствующий вариант отображения. На рисунке 21 показан пример индикации.

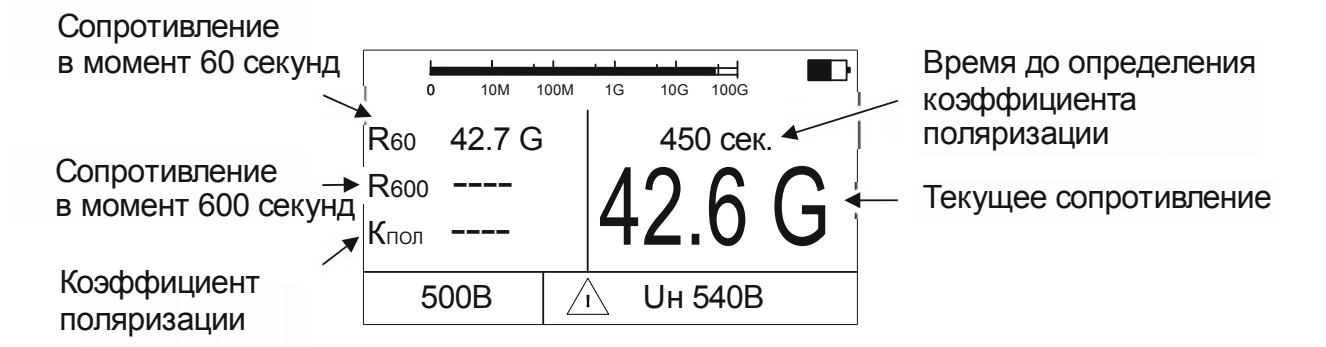

Рисунок 21 – Результат измерения сопротивления изоляции (вариант отображения с коэффициентом поляризации)

*Примечание - Если время измерения было не достаточно для вычисления коэффициентов абсорбции или поляризации, то в соответствующих пунктах проставляются прочерки.* 

#### 2.3.7 Измерение сопротивления металлосвязи

Подключение кабелей к мегаомметру Е6-32 для измерения сопротивления металлосвязи показано на рисунке 22.

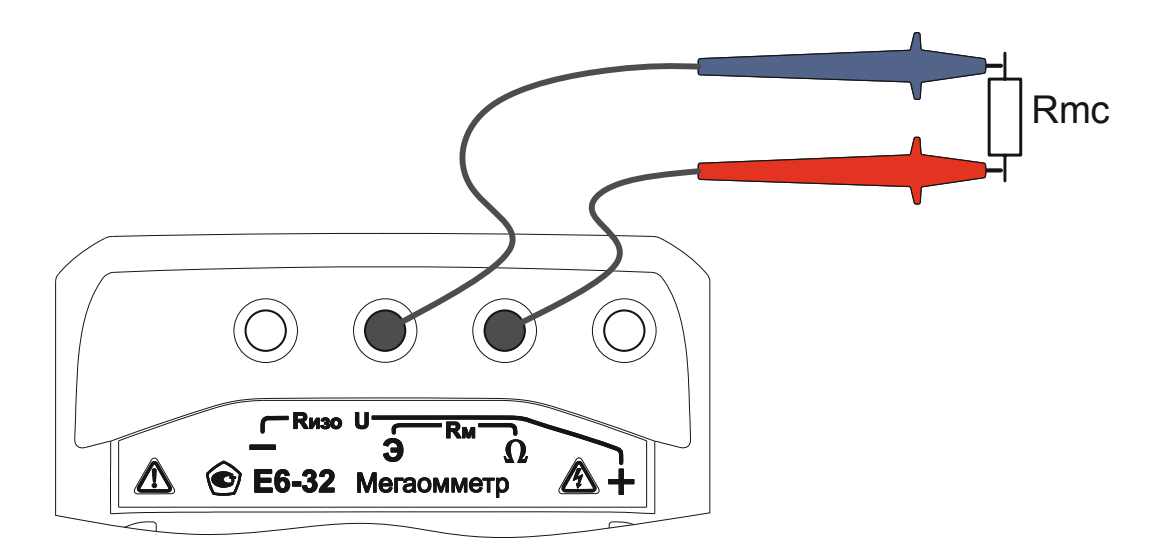

Рисунок 22 – Измерение сопротивления металлосвязи

Кнопкой выберите режим «Rm». Если уровень внешних помех на объекте измерения позволяет провести измерение с заданной точностью, то на индикаторе в режиме ожидания появляется символ - В противном случае на индикаторе появляется символ  $\overline{+}\overline{\mathbb{X}}$  .

*ВНИМАНИЕ! В мегаомметре реализована защита от случайного подключения к фазным проводникам электрической сети. Однако действующее значение напряжения на объекте измерения не должно превышать 250В. Несоблюдение этого правила может привести к выходу прибора из строя.* 

Для начала измерений нажмите кнопку  $\leftrightarrow$ . Значение сопротивления металлосвязи выводится на индикатор, пример индикации показан на рисунке 23. Результаты последнего измерения отображаются на индикаторе в течение 20 секунд

и при нажатии кнопки  $\vee$  могут быть записаны в ячейку памяти, или отображение может быть прервано при нажатии любой кнопки.

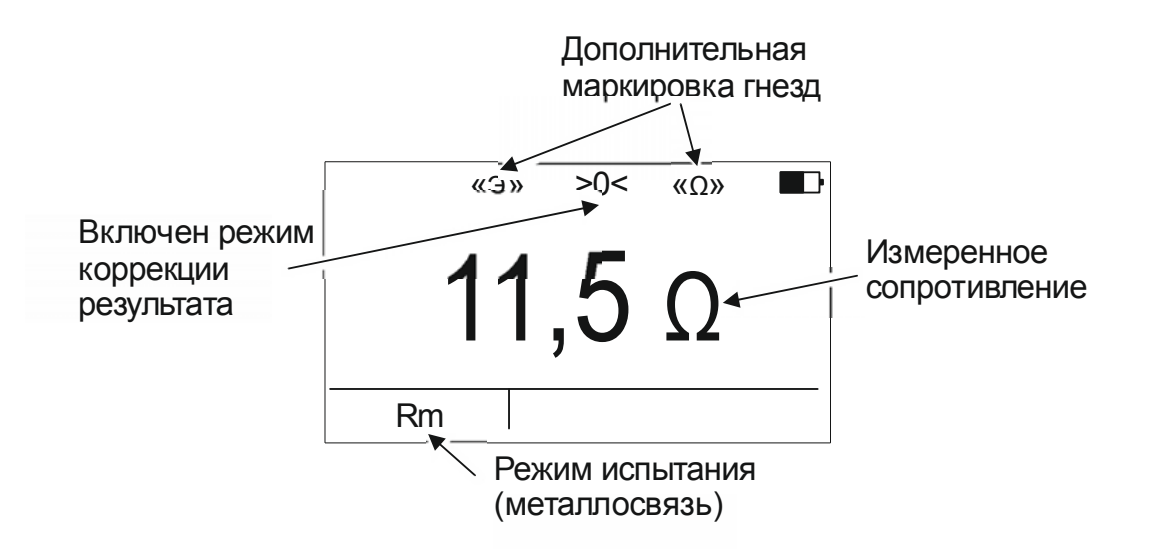

Рисунок 23 – Результат измерения сопротивления металлосвязи

Следует помнить, что истинное сопротивление измеряемого объекта меньше показаний прибора на величину сопротивления измерительных кабелей и переходных сопротивлений в точках их подключения.

Влияние сопротивления измерительных кабелей на результат измерения может быть скорректировано путём вычитания из общего результата измерения сопротивления измерительных кабелей, однако данная корректировка по точности измерений малых сопротивлений не заменяет четырехпроводный метод измерения. Прибор позволяет, при необходимости, включить режим коррекции нуля. Для этого

войдите в меню, выберите пункт «Коррекция» и нажмите кнопку  $\setminus$  После перехода в меню коррекции, выберите пункт «Корректировать», замкните между собой концы

Rx измерительных кабелей и нажмите кнопку  $\leftrightarrow$ . Прибор производит измерение сопротивления кабелей, записывает результат в память и включает режим коррекции нуля. После этого на индикаторе появляется символ **«>0<»**, а в качестве результата будет отображаться разность между измеренным сопротивлением и сопротивлением измерительных кабелей. В случае замены измерительных кабелей необходимо повторить процедуру коррекции. Для отключения режима коррекции нуля войдите в

меню коррекции, выберите пункт «Отключить» и нажмите кнопку .

*Примечание - Если сопротивление объекта измерения значительно меньше сопротивления измерительных кабелей, то из-за различных погрешностей и ошибок могут индицироваться результаты измерения с отрицательным знаком.* 

2.3.8 Измерение классификационного напряжения, напряжения пробоя разрядников

Режимы предназначены для проверки соответствия ограничителей перенапряжения (далее ОП) паспортным данным:

- классификационное напряжение – значение напряжения на нелинейном ОП (варисторе) при протекании через него постоянного тока величиной 1 мА;

- статическое напряжение пробоя служит для определения типа разрядника и равно напряжению, при котором в результате медленного повышения напряжения происходит зажигание дуги разряда.

Подключение кабелей к мегаомметру Е6-32 для измерения классификационного напряжения или напряжения пробоя разрядников показано на рисунке 24.

*Внимание! При измерениях на гнездах и кабелях формируется высокое напряжение.* 

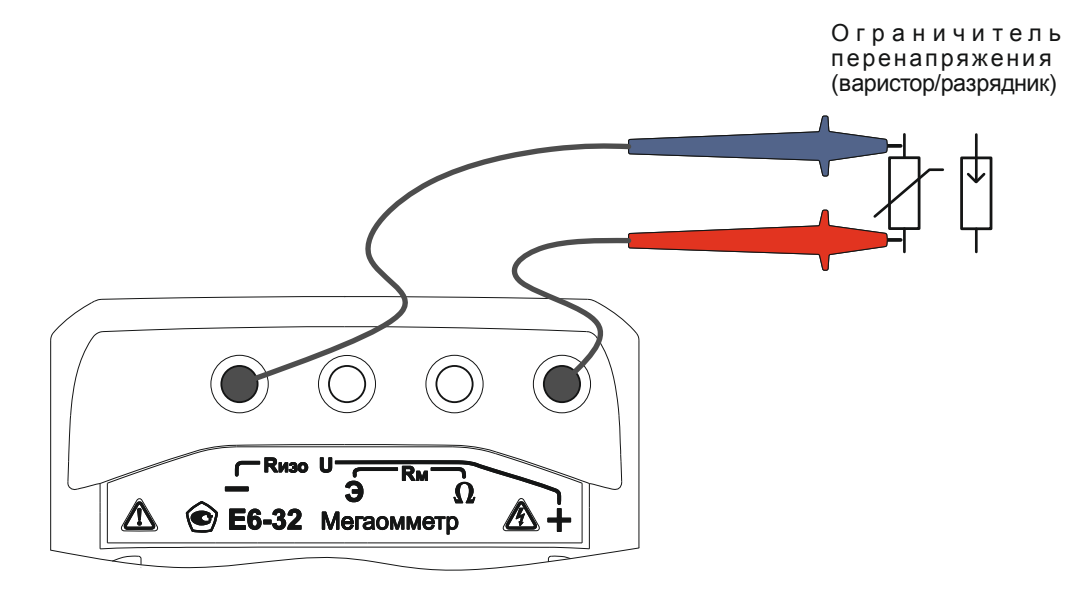

Рисунок 24 – Измерение классификационного напряжения или напряжения пробоя разрядников

Кнопкой выберите режим «Uкл» или «Uразр». Для начала измерений нажмите кнопку  $\vee$ . Измеренное значение напряжения выводится на индикатор. Пример индикации показан на рисунке 25. Результаты измерения отображаются на

индикаторе в течение 20 секунд и при нажатии кнопки  $\vee$  могут быть записаны в ячейку памяти, или отображение может быть прервано при нажатии любой кнопки.

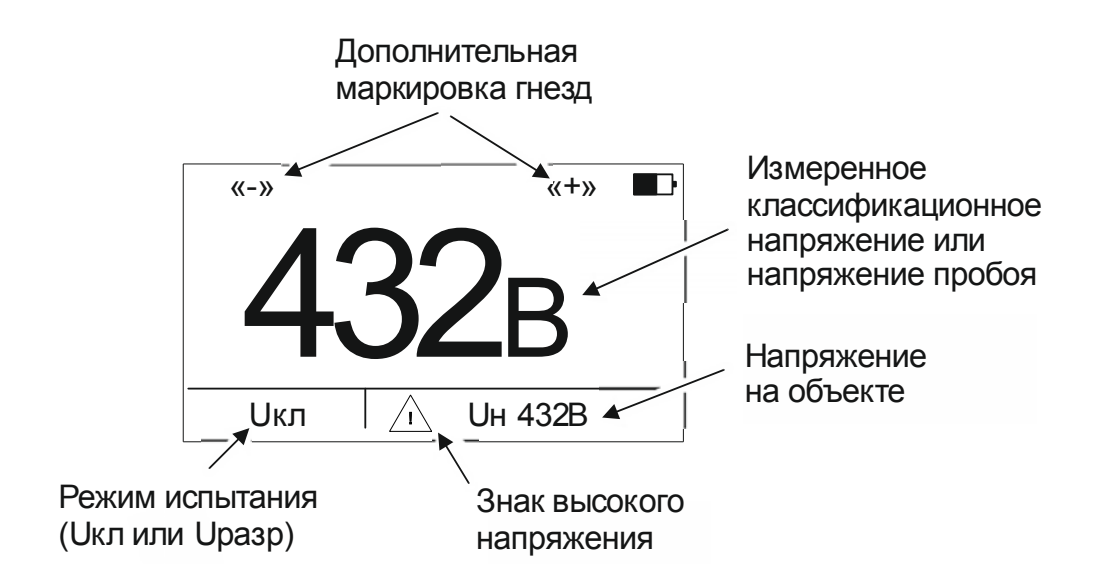

Рисунок 25 – Измерение классификационного напряжения или напряжения пробоя разрядника

2.4 Работа с приборами Е6-31 и Е6-31/1

Для включения (выключения) прибора нажмите кнопку .

После включения и самотестирования прибора на индикаторе кратковременно появляется номер версии ПО, затем надпись «Еb» (Energy battery) и под символом «-<sup>-</sup> мот одной до трёх горизонтальных полос, характеризующих состояние аккумулятора (батареи):

- три полосы - аккумулятор полностью заряжен;

- две полосы аккумулятор частично разряжен;
- одна полоса аккумулятор разряжен.

Далее, прибор переходит в режим измерения напряжения.

Если в ходе работы напряжение питания стало менее 5,0..5,2 В (происходит мигание индикатора «Единицы измерения» и светодиода выбора испытательного напряжения, затем прибор выключается) или при включении была показана одна полоса, то необходимо зарядить аккумулятор согласно п. 2.2.2), заменить аккумулятор или батареи питания согласно п.2.5.

2.4.1 Настройки и сервисные функции Е6-31 и Е6-31/1

2.4.1.1 Настройка времени измерения

По умолчанию, в Е6-31 и Е6-31/1 продолжительность измерения сопротивления изоляции не превышает 3-х минут. Для изменения этого времени в диапазоне от 1 до 10 минут с шагом 1 минута необходимо:

- при выключенном приборе нажать и удерживать кнопку  $\setminus$ , а затем включить мегаомметр;

**U**изс - нажимая кнопками  $\sum_{i=1}^{\infty}$  или  $\binom{Ka6c}{i}$  соответственно, увеличить или уменьшить время измерения (текущие настройки отображаются на индикаторе);

- нажать кнопку  $(\mathbf{R} \mathbf{x})$ , после чего мегаомметр перейдёт в обычный режим работы.

2.4.1.2 Режим «К» (режим «кабельных линий»)

Режим «К» используется для измерения сопротивления изоляции длинных кабельных линий, объектов с большой электрической емкостью. Для включения

режима «К» нажмите и удерживайте более 2 секунд кнопку (Uизо). После этого, свечение индикатора текущего испытательного напряжения становится прерывистым. В этом режиме процесс измерения отображается движением горизонтальных полос, а индикация результата появляется при достижении установившегося значения (значения сопротивлений взятых с интервалом 0,1 секунда отличаются менее чем на 7%).

Для выключения режима «К» нажмите и удерживайте более 2 секунд кнопку

**U**изс

. После этого, свечение индикатора текущего испытательного напряжения становится непрерывным.

2.4.2 Измерение напряжения

После включения мегаомметр переходит в режим измерения напряжения. Прибор автоматически измеряет и отображает на индикаторе действующее значение напряжения между гнездами « +» и «- » и его тип: переменному напряжению соответствует постоянная индикация, постоянному – мигающая индикация.

*Внимание! Действующее значение напряжения на объекте измерения не должно превышать 700 В. Несоблюдение этого правила может привести к выходу прибора из строя.* 

### 2.4.3 Измерение сопротивления изоляции

Подключение кабелей к мегаомметрам Е6-31 или Е6-31/1 для проведения измерения сопротивления изоляции на примере кабеля показано на рисунке 26.

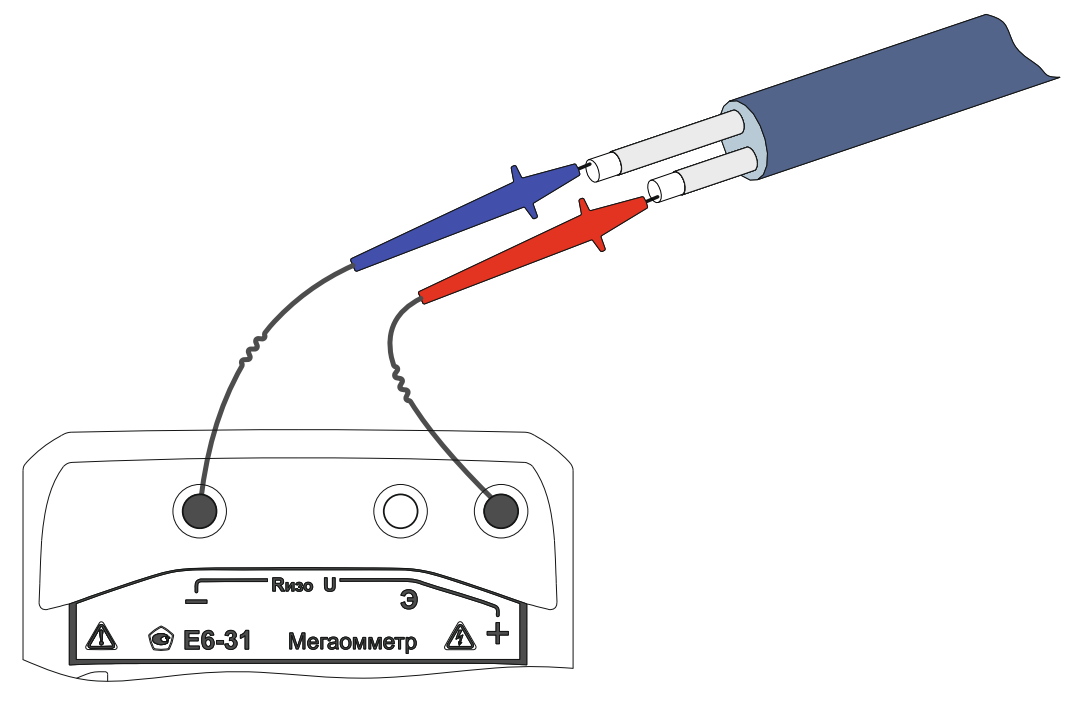

Рисунок 26

Для измерения сопротивлений более 10 ГОм с заданной точностью необходимо подключить экранированный измерительный кабель РЛПА.685551.001, как показано на рисунке 27.

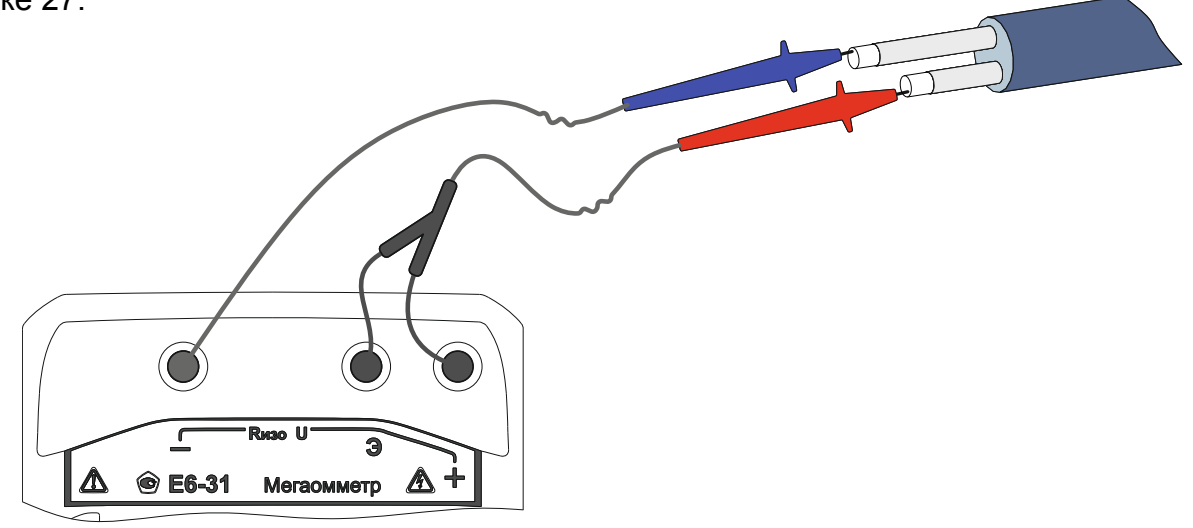

Рисунок 27

Для исключения влияния поверхностных токов утечки (например, вызванных загрязнением поверхности измеряемого объекта), используйте схемы подключения с тремя измерительными кабелями, как показано на рисунках 28 и 29.

 В первом случае используется защитное кольцо (отрезок фольги, не изолированный провод и т.п., на рисунке закрашен черным цветом) одетое на изолятор одного из проводников, во втором – экранируется корпус (как вариант, сердечник) трансформатора. При измерении сопротивления изоляции свыше 10 ГОм также рекомендуется применять экранированный измерительный кабель.

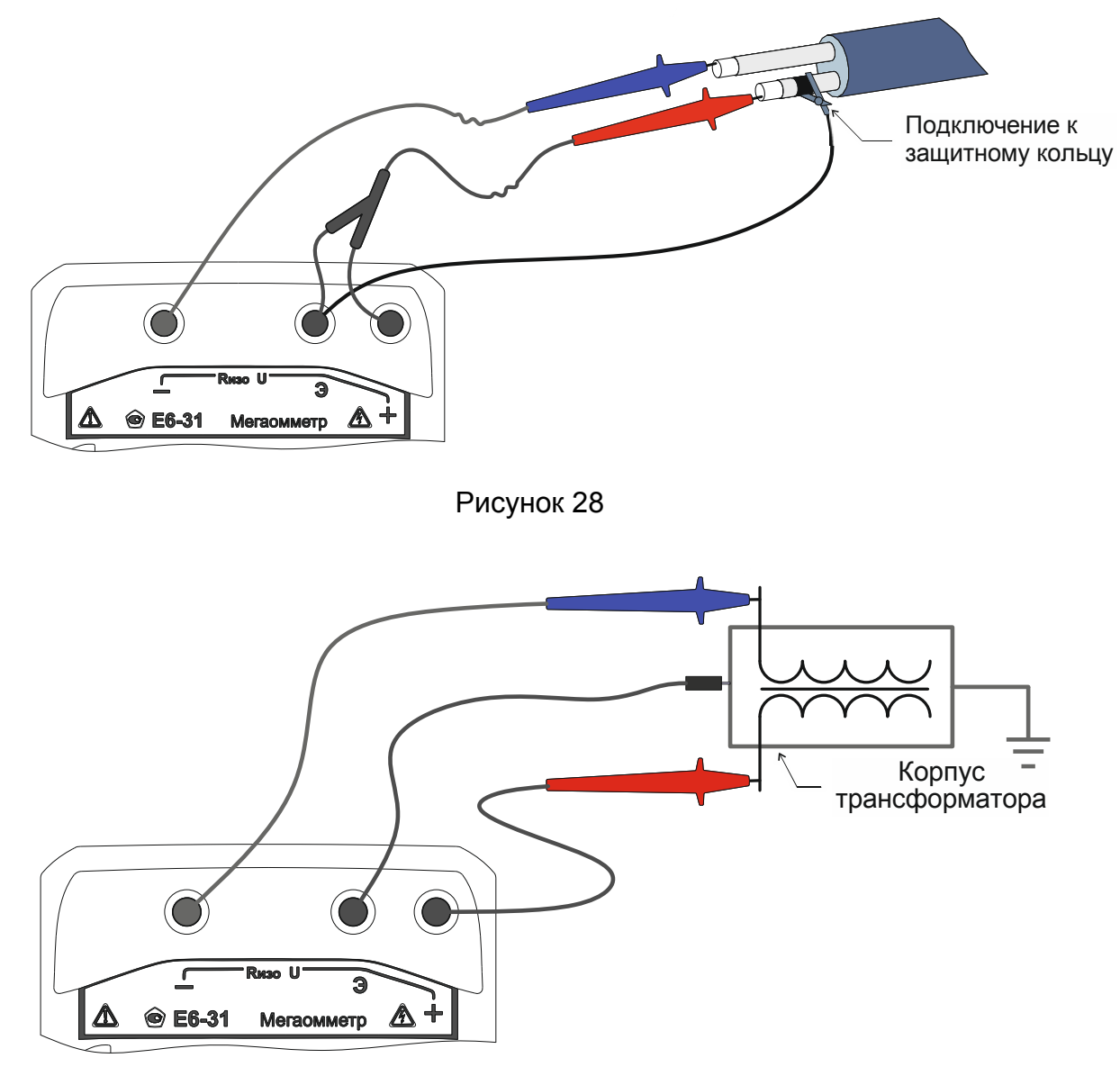

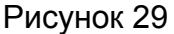

*Примечание - При проведении измерений на ряде объектов обратите внимание на следующее:* 

*- если один из контактов измеряемого сопротивления заземлен, то к нему рекомендуется подключать гнездо «–» мегаомметра. Однако следует учитывать, что на ряде объектов допустимая полярность приложения напряжения может быть иной, и это необходимо заранее это выяснить. Полярность испытательного напряжения указана на гнёздах мегаомметра.* 

*- на объекте может присутствовать наведенное постоянное напряжение. В этом случае рекомендуется проводить измерения дважды - со сменой полярности* *приложенного испытательного напряжения. Это позволит определить истинное значение сопротивления изоляции как среднее значение двух измерений.* 

Последовательно нажимая кнопку  $\vee$ , установите необходимое испытательное напряжение: 500, 1000 или 2500 В для Е6-31; 100, 250, 500 или 1000 В для Е6-31/1. Выбранному значению соответствует свечение индикатора испытательного напряжения.

Для начала измерений дважды нажмите кнопку .

Далее в течении заданного времени (см. п.2.4.1.1) производится измерение, измеренное сопротивление отображается на индикаторе. Если появляется прерывистая индикация «999 G» (для Е6-31) или «10,0 G» (для Е6-31/1), то сопротивление превышает допустимый диапазон показания. Для досрочного

Rx прекращения измерения нажмите кнопку  $\overline{\mathcal{L}}$ . По окончании измерения автоматически начинается снятие остаточного напряжения с объекта, текущее значение которого отображается прерывистым свечением до достижения 40 В или нажатия любой из кнопок. После этого мегаомметр перейдёт в режим вольтметра.

Для кратковременных измерений сопротивления изоляции нажмите и

удерживайте кнопку  $(\mathbf{R} \mathbf{x})$ . При отпускании кнопки , измерение прекращается.

## 2.4.4 Вычисление коэффициента абсорбции

Коэффициент абсорбции (КАБС) применяется для оценки степени увлажнения изоляции кабельных линий, трансформаторов, электродвигателей и т.п. Оценивается скорость заряда абсорбционной емкости (емкости вызванной неоднородностями и загрязнением материала, включениями воздуха и влаги) изоляции при приложении испытательного напряжения. Коэффициент абсорбции автоматически вычисляется по результатам измерения сопротивления изоляции через 15 секунд (R15) и 60 секунд (R60) после начала измерения:

 $K_{ABC} = R_{60} / R_{15}$  (3).

Состояние изоляции считается отличным, если КАБС>1.6 (происходил длительный процесс заряда абсорбционной емкости малыми токами), опасным - если КАБС<1.3 (происходил кратковременный процесс заряда абсорбционной емкости большими токами) в диапазоне температур от 10 ºС до 30 ºС. В последнем случае, а

также при снижении коэффициента абсорбции более чем на 20% относительно заводских данных, рекомендуется сушка изоляции.

При последовательном нажатии кнопки  $\frac{(\text{MRx})}{(\text{Kasc})}$ отображается цикл значений:

- последнее измеренное значение;

- $-$  R<sub>15</sub> (перед индикацией на 2 секунды появляется надпись «С15»);
- $-$  R<sub>60</sub> (перед индикацией на 2 секунды появляется надпись «С60»);
- К<sub>Абс</sub> (перед индикацией на 2 секунды появляется надпись «Ab»). После

нажатия кнопки  $\ddot{U}$  или после 20 секунд простоя, прибор возвращается в режим измерения напряжения.

2.5 Замена аккумулятора или элементов питания

Для замены элементов питания необходимо:

- извлечь винты крепления крышки аккумулятора;
- снять крышку и извлечь аккумулятор (батарейный отсек);
- разъединить разъём, идущий к аккумулятору (батарейному отсеку);
- заменить аккумулятор или элементы питания, восстановить соединение;
- собрать мегаомметр в обратной последовательности;
- провести зарядку аккумулятора.

# **3 ТЕХНИЧЕСКОЕ ОБСЛУЖИВАНИЕ И ТЕКУЩИЙ РЕМОНТ**

3.1 Общие указания.

Техническое обслуживание необходимо проводить с целью обеспечения бесперебойной работы мегаомметра и поддержания его эксплуатационной надежности в течении всего срока службы.

Техническое обслуживание сводится к соблюдению правил эксплуатации, хранения, зарядке аккумулятора и устранению неисправностей мегаомметра. Дополнительно не реже, чем раз в три месяца, проверять сопротивление изоляции кабеля измерительного экранированного в соответствии с п. 6.6.4.1 раздела «Поверка».

Ремонт мегаомметра допускается только на предприятии – изготовителе или в специализированных ремонтных предприятиях.

3.2 Возможные неисправности и методы их устранения

Возможные неисправности и методы их устранения приведены в таблице 3.

Таблица 3 – Перечень возможных неисправностей и методы их устранения

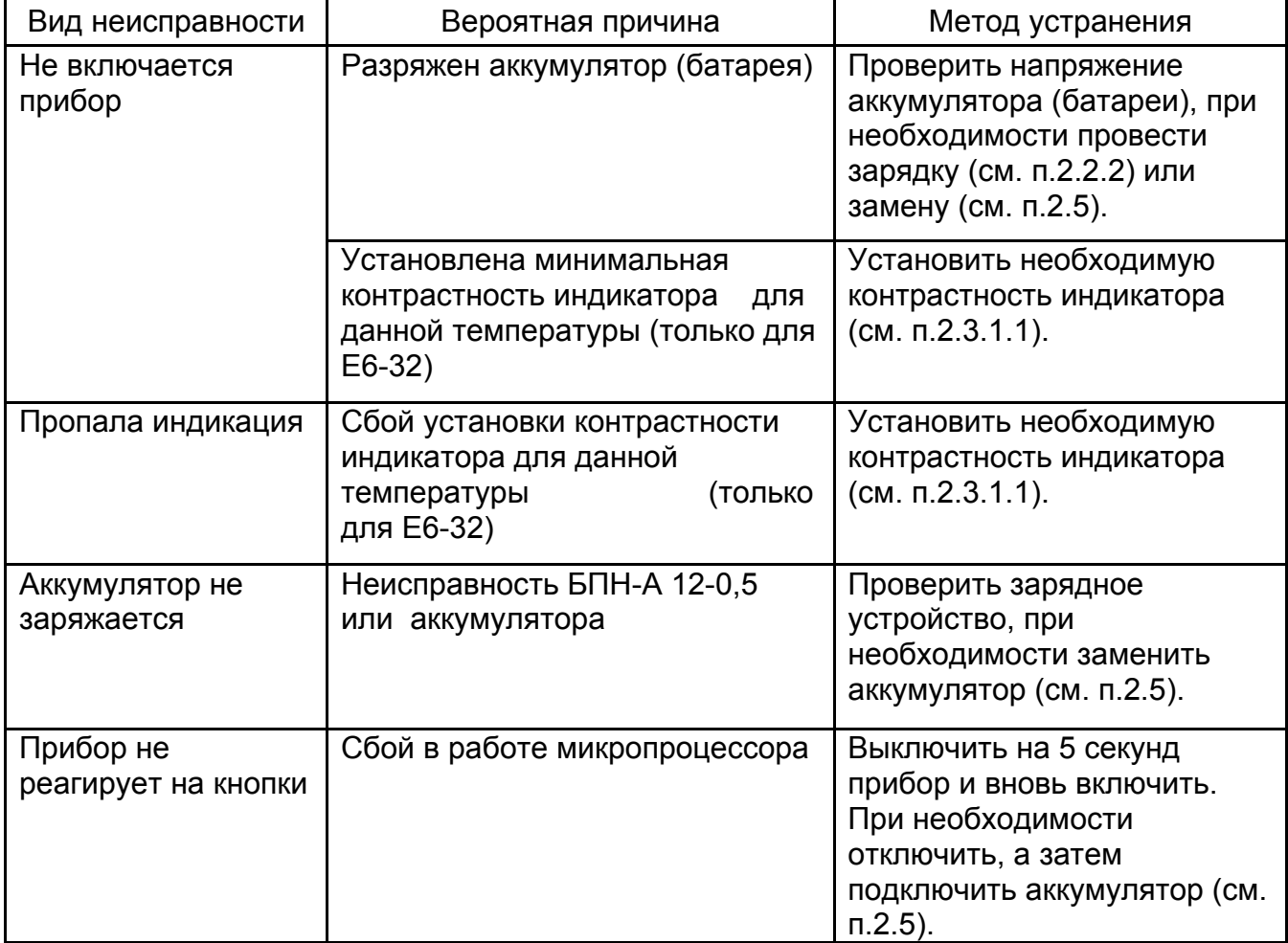

#### **4 ТРАНСПОРТИРОВАНИЕ И ХРАНЕНИЕ**

Транспортирование мегаомметра без ограничения дальности в штатной упаковке всеми видами транспорта. При транспортировании самолетом мегаомметр должен быть размещен в герметичном отсеке.

Климатические условия транспортирования и хранения в пределах температуры окружающего воздуха от минус 50 до плюс 70 ºС при относительной влажности воздуха не более 90% при температуре плюс 30 ºС. Воздействие атмосферных осадков не допускается.

### **5 УТИЛИЗАЦИЯ**

Утилизация мегаомметра производится эксплуатирующей организацией и выполняется согласно нормам и правилам, действующим на территории страны.

В состав мегаомметра не входят экологически опасные элементы.

# 6 Поверка

#### **УТВЕРЖДАЮ** «УТВЕРЖДАЮ» (в части раздела 6 «Поверка») Заместитель директора ФГУП «ВНИИМС» Руководитель ГЦИ СИ ФБУ «ГНМЦ Минобороны России»  $\bigotimes_{Q} \bigotimes_{\mathcal{A}} \mathcal{A} \mathcal{A}$  (A)  $\bigotimes_{Q} \bigotimes_{\mathcal{A}} \mathcal{A} \mathcal{A}$  (B)  $\bigotimes_{\mathcal{A}} \mathcal{A} \mathcal{A}$ В.Н. Яншин В.В. Швыдун М.П.  $39'$  2013 г.  $2013r$  $\frac{1}{2}$   $\frac{1}{2}$   $\frac{1}{2}$

# Мегаомметры Е6-31, Е6-31/1 и Е6-32 Методика поверки

# 6.1 Общие указания

Поверка прибора должна проводиться при его применении в сферах распространения государственного метрологического контроля и надзора (ГМКиН). При использовании прибора вне сфер ГМКиН допускается проведение калибровки.

Первичная поверка производится при производстве мегаомметра и после ремонта. Периодическая поверка производится не реже одного раза в 2 года.

6.2 Операции поверки в соответствии с таблицей 4.

Таблица 4 – Операции поверки

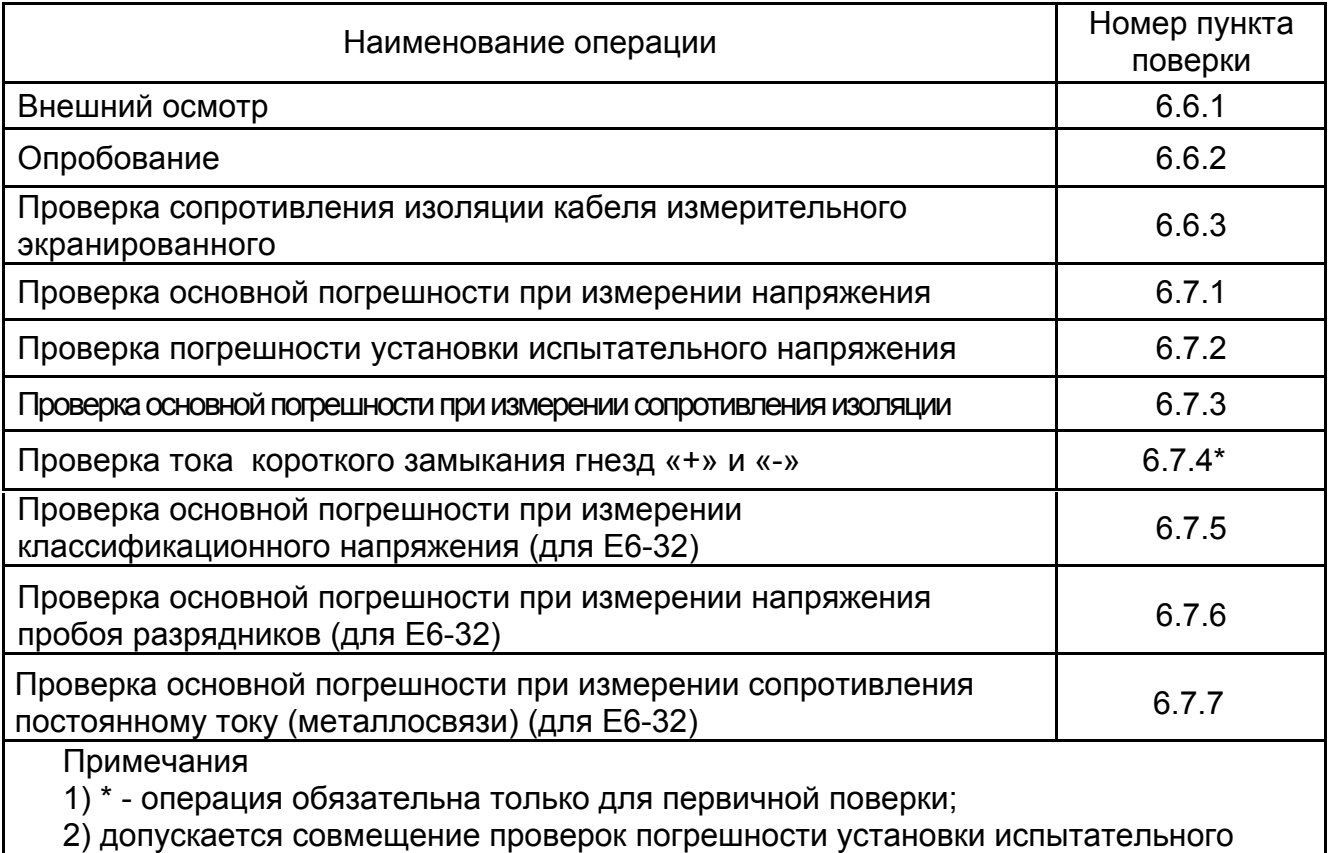

напряжения и погрешности при измерении напряжения пробоя разрядника

# 6.3 Средства поверки

Средства поверки должны быть исправны и поверены. Перечень средств поверки приведен в таблице 5.

Таблица 5 – Средства поверки

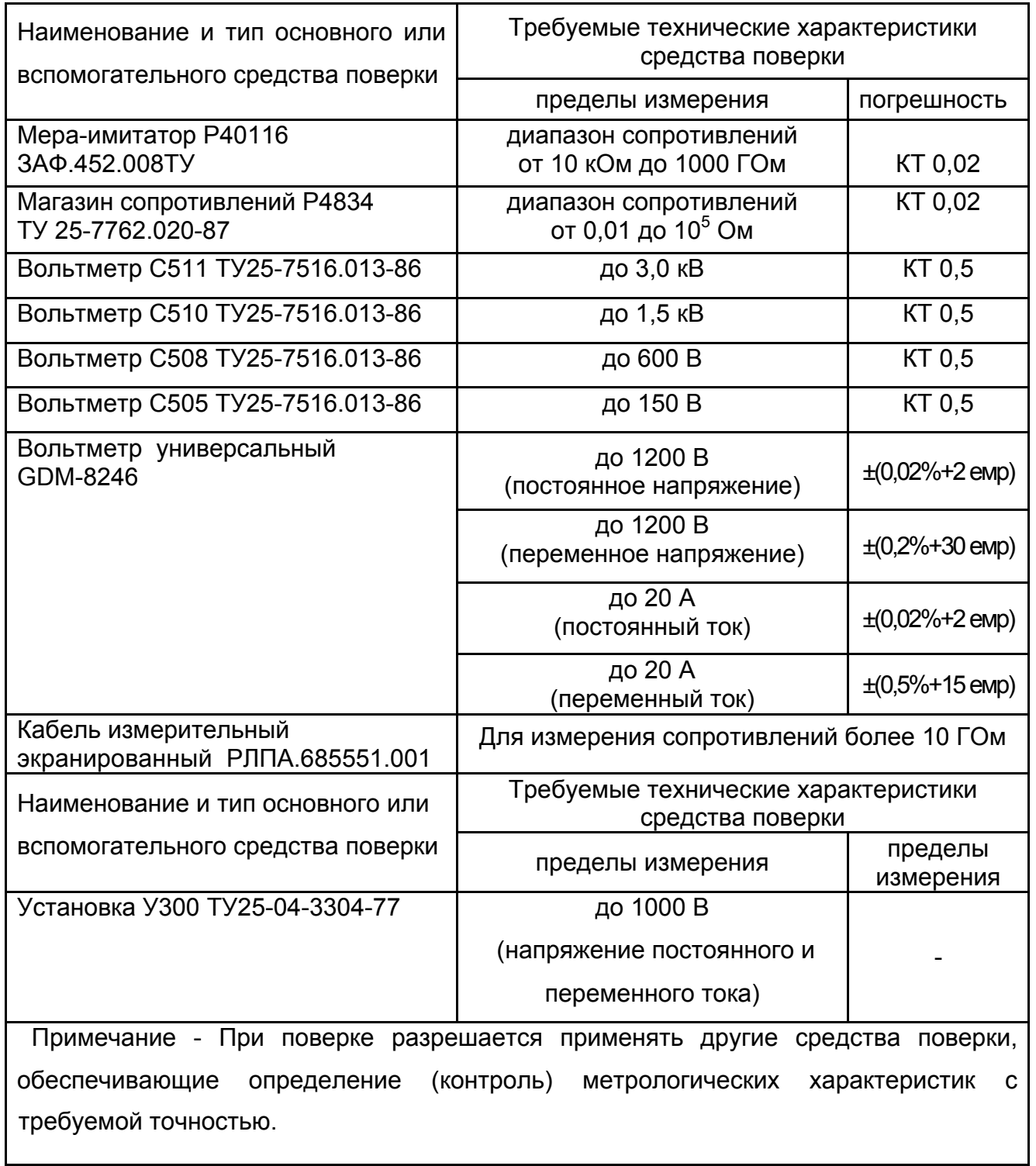

6.4 Условия поверки

Поверка должна проводиться при соблюдении следующих условий:

- температура окружающего воздуха от плюс 15 до плюс 25 **º**С;

- относительная влажность воздуха от 30 до 80 %;

- атмосферное давление от 84 до 106 кПа (от 630 до 795 мм рт. ст.).

6.5 Подготовка к поверке

Перед проведением поверки средства поверки должны быть поверены и подготовлены к работе согласно их руководствам по эксплуатации.

6.6 Проведение поверки

6.6.1 Внешний осмотр.

При проведении внешнего осмотра мегаомметра должно быть установлено:

- соответствие комплектности;

- отчетливая видимость всех надписей (маркировки);

- отсутствие следующих неисправностей и дефектов: неудовлетворительное крепление деталей, электрических соединителей, гнезд измерительных, непрочное крепление стекла, трещины, царапины, загрязнения, мешающие считыванию показаний, грубые механические повреждения наружных частей мегаомметра.

6.6.2 Опробование мегаомметра.

Целью опробования является проверка функционирования прибора, при этом опробованию подвергаются приборы, удовлетворяющие требованиям внешнего осмотра.

Включить прибор. В течении двух секунд на индикаторе приборов ( у Е6-32 – в правом нижнем углу индикатора) будет отображаться номер версии программного обеспечения (ПО). Результат считается положительным, если версия ПО имеет номер не ниже «1.00».

Затем мегаомметр Е6-32 перейдет в один из режимов измерения (режим вольтметра, измерения сопротивления металлосвязи или классификационного напряжения), мегаомметры Е6-31 и Е6-31/1 перейдут в режим «Измерение напряжения» (на индикаторе должно появиться значение «0 V»).

Результат считается положительным, если не обнаружено нарушений работоспособности мегаомметра. После этого мегаомметр допускается к поверке.

6.6.3 Проверка сопротивления изоляции кабеля измерительного экранированного (при наличии в составе мегаомметра)

Подключить вилки экранной и сигнальной цепей кабеля к гнёздам «+» и «-» мегаомметра Е6-32 (Е6-31 или Е6-31/1). При испытательном напряжении «2500 В» сопротивление изоляции должно быть не менее 3 ГОм и не более 50 ГОм (проверка на обрыв экрана кабеля). При сопротивлении изоляции менее 3 ГОм, но более 500 МОм, ограничивается диапазон измеряемых сопротивлений до 10 ГОм. В остальных случаях кабель бракуется.

6.7 Поверка основных метрологических характеристик

Проверка погрешности измерений производится методом прямых измерений и сравнения показаний прибора с расчетным значением в проверяемой точке, уменьшенным или увеличенным на величину предела погрешности прибора.

Результат считается положительным, если показания прибора в i-ой контрольной точке Ni удовлетворяют следующему условию:

( Nэi - Nэi •  $\delta/100$ - $k_{\text{e}0}$ )  $\leq$  Ni  $\leq$  ( Nэi + Nэi •  $\delta/100$ + $k_{\text{e}0}$ ) (3),

где Nэi – значение i-ой эталонной измеряемой величины;

 $\delta$  - допускаемая относительная погрешность, %.

kемр – допускаемая поправка в емр.

6.7.1 Проверка погрешности при измерении напряжения

Собрать рабочее место в соответствии с рисунком 30.

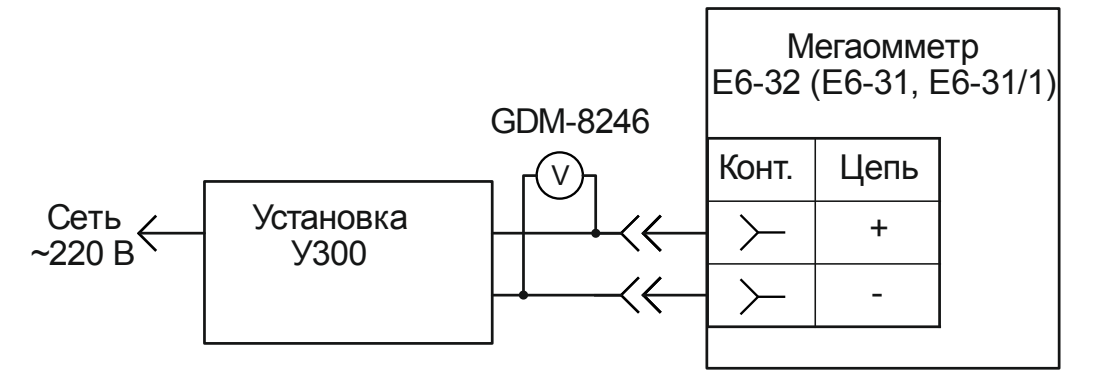

Рисунок 30 - Схема проверки погрешности при измерения напряжения

С помощью У300, последовательно установить переменное напряжение на контрольном вольтметре равным 40 и 700 В.

Проверка режима измерение напряжения считается удовлетворительной, если показания находятся в пределах основной погрешности согласно таблице 6.

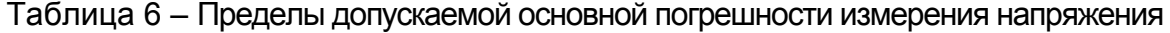

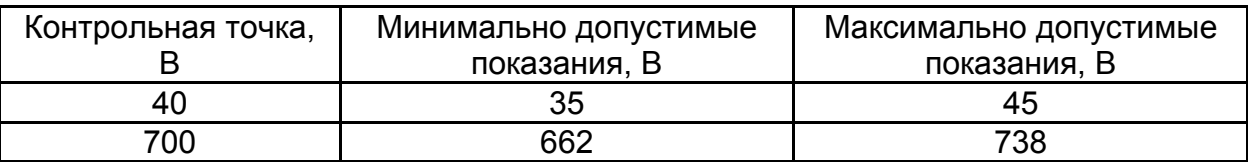

6.7.2 Контроль значения испытательного напряжения проводить подключением вольтметра типа С505 (С508, С510, С511) к гнездам «+» и «-» мегаомметра.

Поверка значения испытательного напряжения считается удовлетворительной, если погрешность установки напряжения в соответствии с таблицей 7.

Таблица 7 – Пределы допускаемой погрешности установки испытательного напряжения

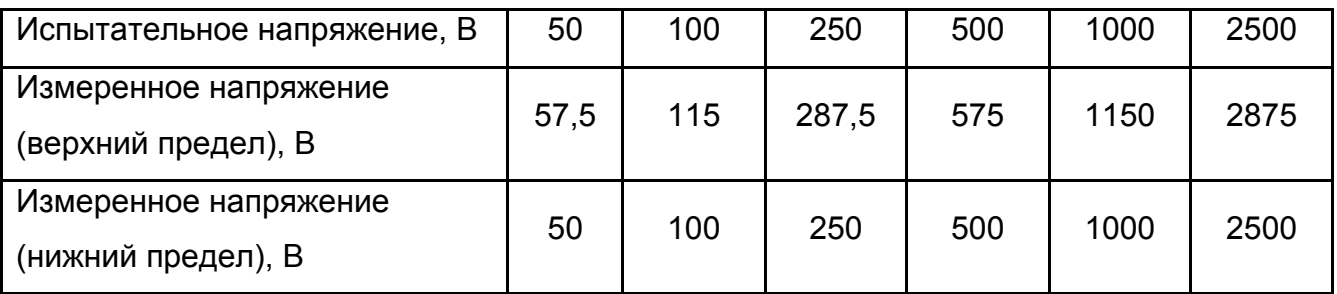

6.7.3 Поверка основной погрешности при измерении сопротивления изоляции

Провести проверку погрешности измерения сопротивления изоляции при всех комбинациях «испытательное напряжение - эталонное сопротивление» согласно таблице 8:

- собрать рабочее место в соответствии с рисунком 31. Экранированный измерительный кабель РЛПА.685551.001 применяется при измерении сопротивления более 10 ГОм. При измерении сопротивления до 10 ГОм, экранирование цепи «+» не применяется;

- установить на мере-имитаторе эталонное сопротивление, а в настройках мегаомметра – испытательное напряжение. Провести измерение.

*Примечание - Для измерения сопротивлений более 10 ГОм с заданной точностью необходимо использовать режим захвата кнопки «Rx», использовать кабель измерительный экранированный, измерительные кабели должны располагаться неподвижно и на максимальном расстоянии друг от друга.* 

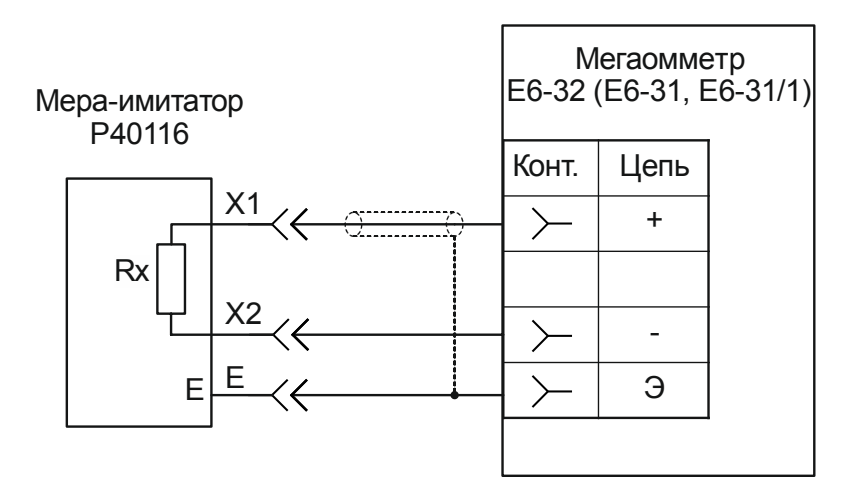

Рисунок 31 – Схема проверки погрешности при измерении сопротивления изоляции

Поверка режима измерение сопротивления изоляции считается удовлетворительной, если показания находятся в пределах допускаемой основной погрешности в соответствии с таблицей 8.

Таблица 8 – Пределы допускаемой основной погрешности измерения сопротивления изоляции

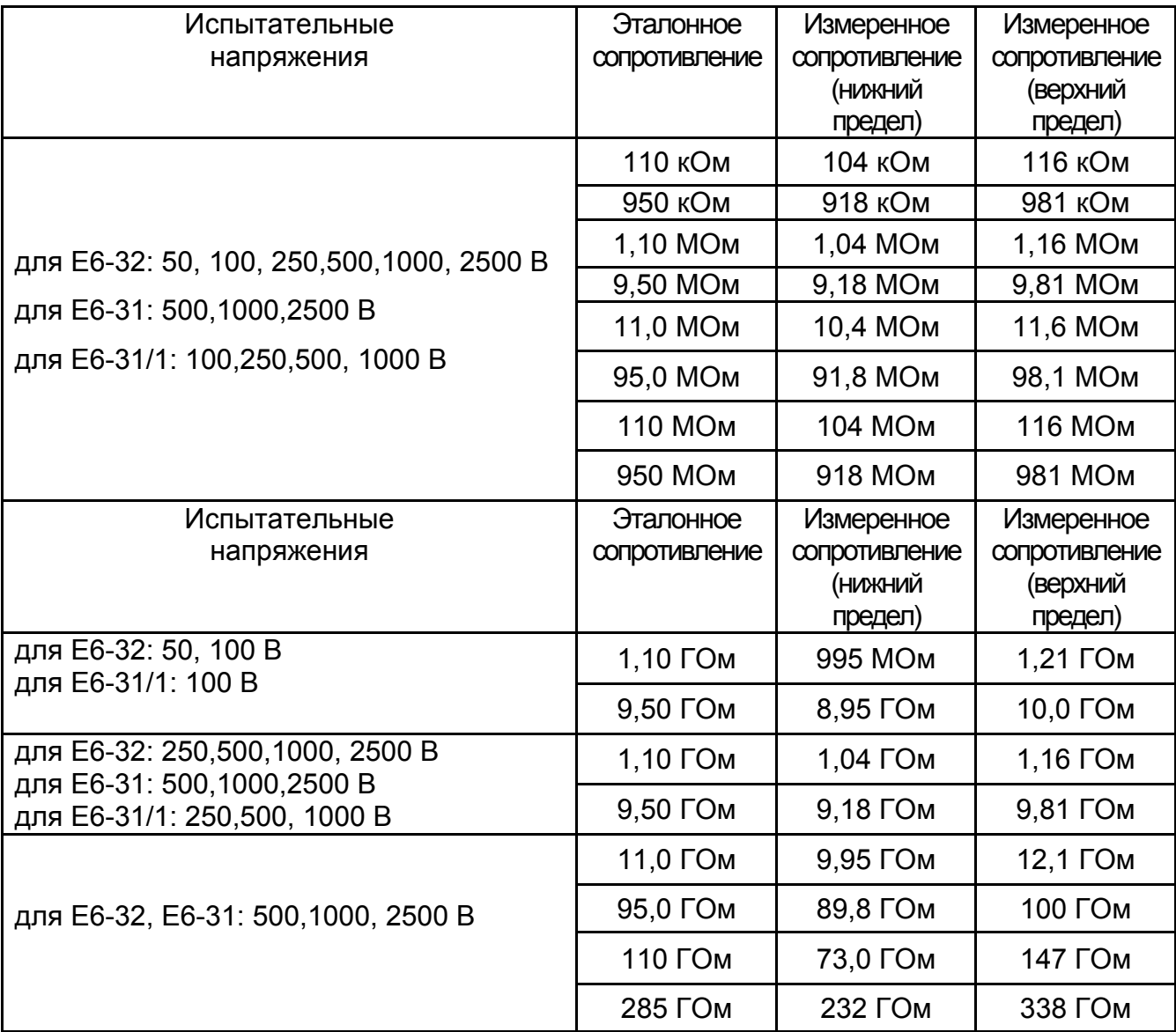

6.7.4 Определение тока короткого замыкания между гнездами «+» и «-»

Для измерения тока короткого замыкания подключите прибор GDM-8246 в режиме миллиамперметра к гнездам «+» и «-» мегаомметра. Контролируйте установившиеся (через 5 – 10 секунд после начала измерения) показания миллиамперметра в ходе измерения сопротивления изоляции при максимальном испытательном напряжении.

Поверка значения испытательного тока считается удовлетворительной, если измеренный ток не превышает 2 мА.

6.7.5 Проверка основной погрешности при измерении классификационного напряжения (для Е6-32)

Для проверки основной погрешности при измерении классификационного напряжения:

- собрать рабочее место согласно рисунку 32;

- выбрать режим измерения классификационного напряжения;

- на мере-имитаторе устанавливать сопротивления 100 кОм и 1,3 МОм;

- при измерениях контролировать показания вольтметра и миллиамперметра.

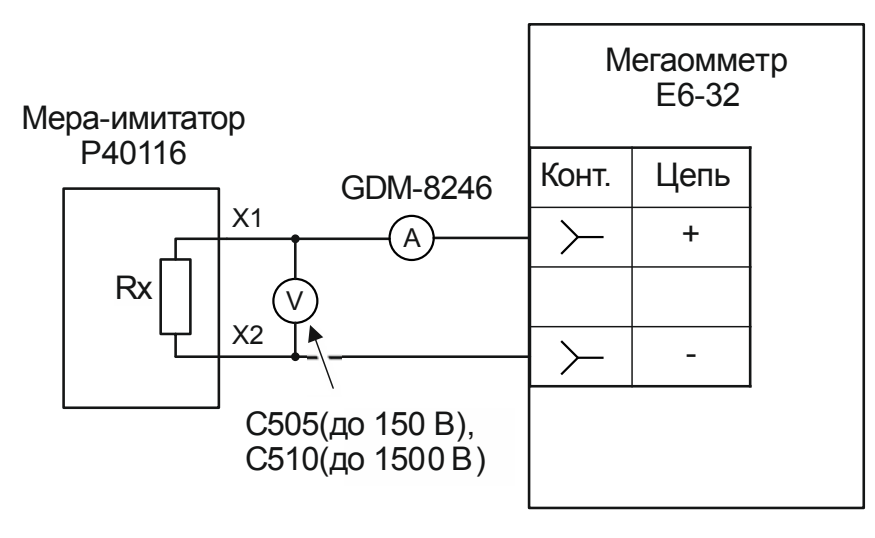

Рисунок 32 – Схема проверки погрешности при измерении классификационного напряжения

Мегаомметр Е6-32 считают выдержавшим проверку, если показания амперметра находятся в пределах от 0,975 до 1,025 мА, а показания вольтметра и мегаомметра отличаются не более чем ± (3%+5 емр).

*Примечание - При сопротивлении 100 кОм использовать вольтметр С507, при сопротивлении 1,3 МОм - С510.* 

6.7.6 Проверка основной погрешности при измерении напряжения пробоя разрядника (для Е6-32)

Для проверки необходимо:

- подключить вольтметр типа С505 (С508, С510, С511) к гнездам «+» и «-» мегаомметра;

- выбрать режим измерения сопротивления изоляции;

- устанавливая испытательные напряжения 100 В, 500 В, 1000 В, 2500 В, сравнить показания внешнего вольтметра  $U_{BHEIII}$  и мегаомметра  $U_{E6-32}$  в окне «напряжение на объекте» (см. рисунок 19).

Поверка погрешности измерения напряжения пробоя разрядника считается удовлетворительной, если выполняется соотношение:

 $0.95*U_{BHEIII}$  -10  $\leq U_{E6-32} \leq 1.05*U_{BHEIII}$  +10.

6.7.7 Проверка основной погрешности при измерении сопротивления постоянному току (металлосвязи) (для Е6-32)

Для проверки погрешности измерения сопротивления металлосвязи необходимо:

- подключить к гнездам «Ω» и «Э» магазин сопротивлений Р4834;

- выбрать режим измерения сопротивления металлосвязи, установить эталонное сопротивление равным нулю, провести коррекцию нуля (см. п.2.3.7);

- устанавливать на магазине эталонные сопротивления согласно таблице 9 и проводить измерение.

Проверка погрешности измерения сопротивления постоянному току считается удовлетворительной, если показания Е6-32 находятся в пределах допускаемой основной погрешности в соответствии с таблицей 9.

Таблица 9 – Пределы допускаемой основной погрешности измерения сопротивления постоянному току

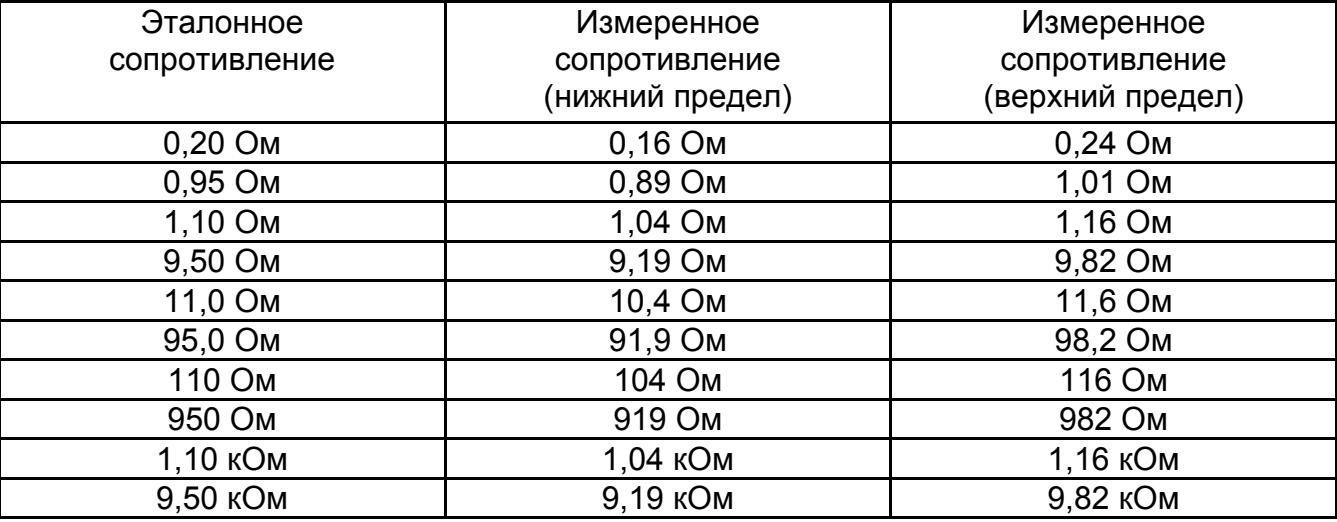

6.8 Оформление результатов поверки

Мегаомметр прошедший поверку с положительным результатом, признаётся годным и допускается к применению. На него наносится поверительная наклейка или поверительное клеймо, в паспорте производится запись о годности к применению и (или) выдается свидетельство о поверке по форме, установленной в ПР 50.2.006-94.

Мегаомметр, не удовлетворяющий требованиям хотя бы одного пункта разделов 6.6 и 6.7, признаётся непригодным и к применению не допускается. Отрицательные результаты поверки оформляются выдачей извещения о непригодности к применению.

#### **7 СВИДЕТЕЛЬСТВО О ПРИЕМКЕ**

Мегаомметр Е6 - 32 Е6-31 Е6-31/1 № \_\_\_\_\_\_\_\_\_\_\_\_\_\_\_\_\_\_\_\_\_\_\_\_\_\_

 **ненужное зачеркнуть регистрационный номер** 

соответствует техническим условиям РАПМ.411218.002ТУ и признан годным для эксплуатации.

Начальник ОТК

МП \_\_\_\_\_\_\_\_\_\_\_\_\_\_\_\_\_\_\_\_ \_\_\_\_\_\_\_\_\_\_\_\_\_\_\_\_\_\_\_\_\_\_\_

**личная подпись расшифровка подписи**

 $\overline{\phantom{a}}$  ,  $\overline{\phantom{a}}$  ,  $\overline{\phantom{a}}$ **число, месяц, год** 

#### **8 СВЕДЕНИЯ О ПЕРВИЧНОЙ ПОВЕРКЕ**

Средство измерения мегаомметр

Е6 - 32 Е6-31 Е6-31/1 № \_\_\_\_\_\_\_\_\_\_\_\_\_\_\_\_\_\_\_\_\_\_\_\_\_\_

**ненужное зачеркнуть регистрационный номер** 

на основании результатов первичной поверки признано соответствующим установленным в описании типа метрологическим требованиям и пригодным к применению в сфере государственного регулирования обеспечения единства измерений.

Дата первичной поверки

**число, месяц, год**

МК Поверитель

**подпись представителя метрологической службы**

#### **9 ГАРАНТИИ ИЗГОТОВИТЕЛЯ**

Предприятие-изготовитель гарантирует соответствие мегаомметра требованиям технических условий РАПМ.411218.002ТУ при соблюдении правил эксплуатации, транспортирования и хранения.

Гарантийный срок эксплуатации мегаомметра устанавливается 18 месяцев со дня ввода в эксплуатацию (продажи).

Гарантийный срок эксплуатации продлевается на период от подачи рекламации до устранения неисправностей.

Гарантийный срок эксплуатации не распространяется на аккумулятор.

Реквизиты предприятия-изготовителя:

426000, Россия, г. Ижевск, а/я 10047, ул. Пушкинская, 268,

АО «НПФ «Радио-Сервис».

Тел. (3412) 43-91-44. Факс. (3412) 43-92-63.

E-mail: оffice@radio-service.ru Интернет: www.radio-service.ru

# **10 Сведения о движении прибора при эксплуатации**

10.1 Сведения о движении прибора при эксплуатации приводят в таблице 10.

Таблица 10 – Сведения о движении прибора при эксплуатации

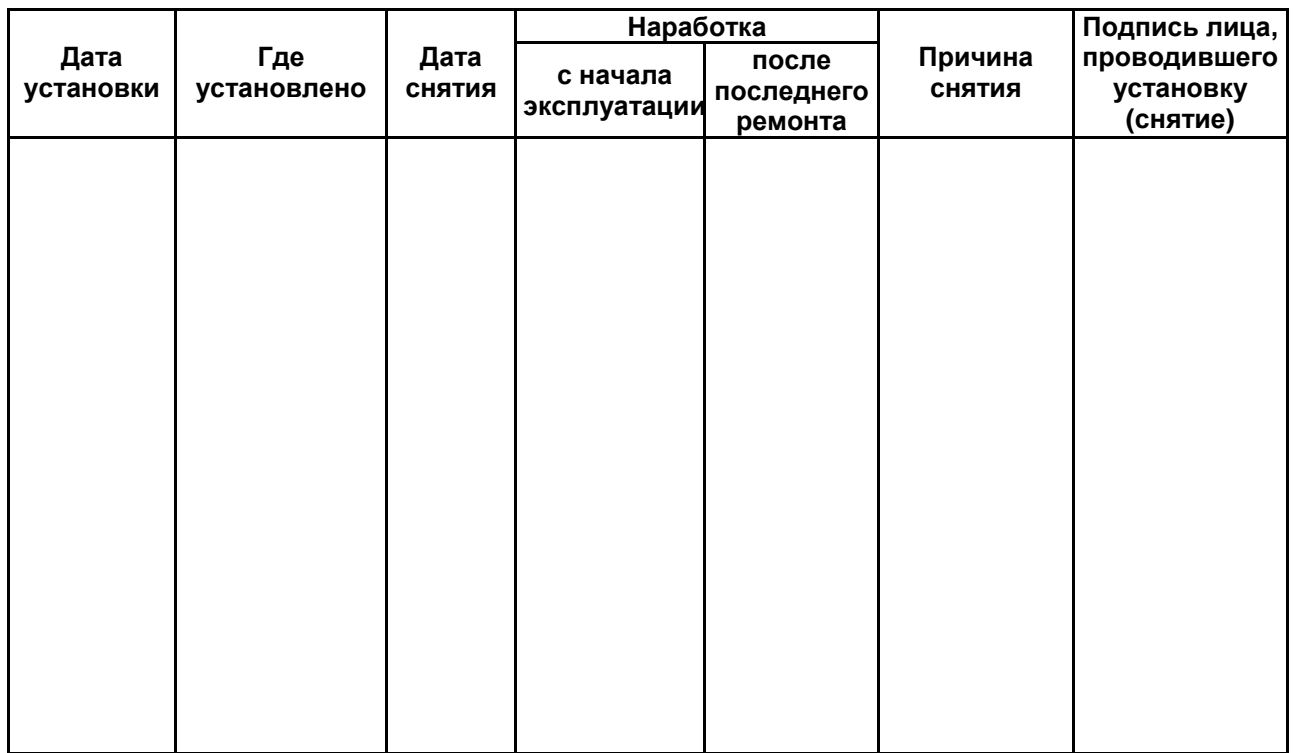

10.2 Сведения о приеме и передаче прибора приводят в таблице 11.

Таблица 11 – Сведения о приеме и передаче прибора

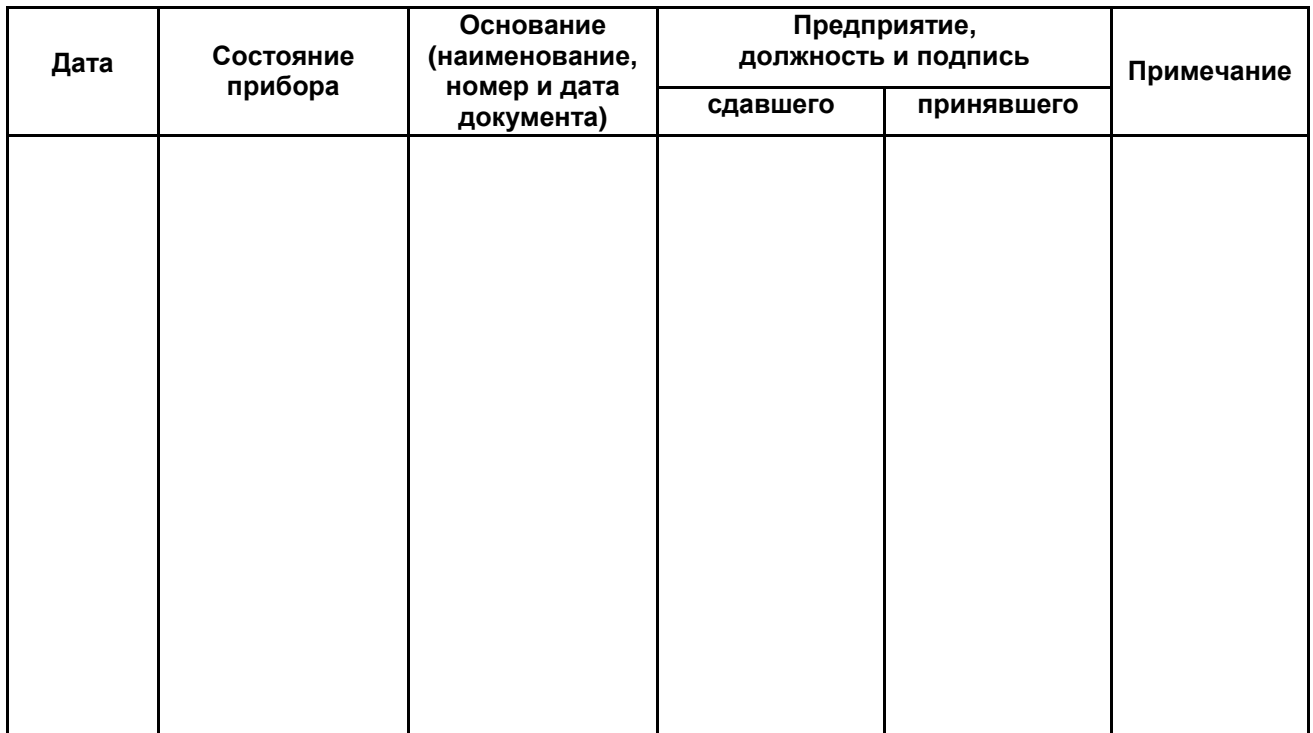

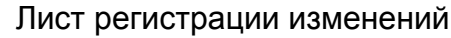

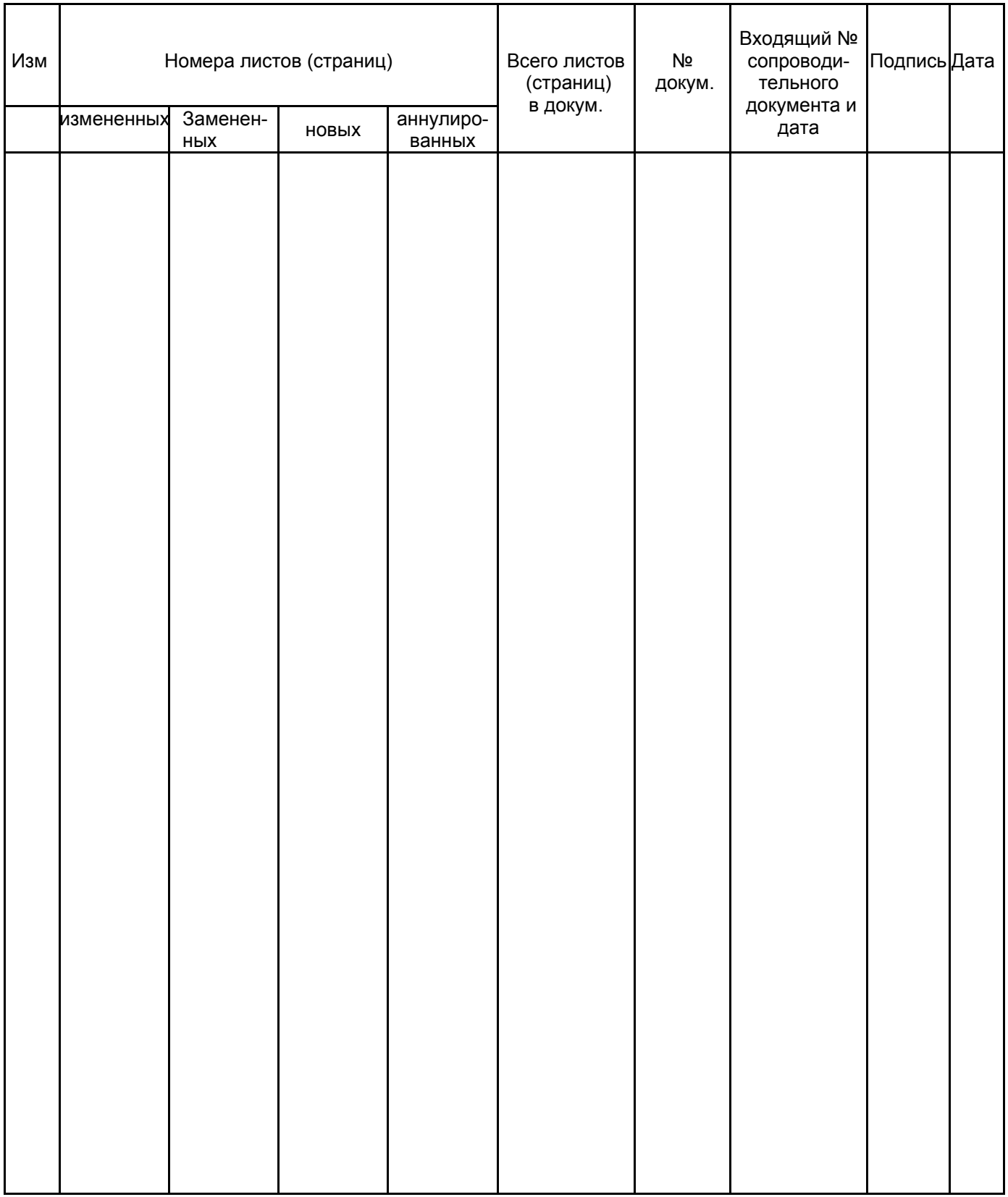